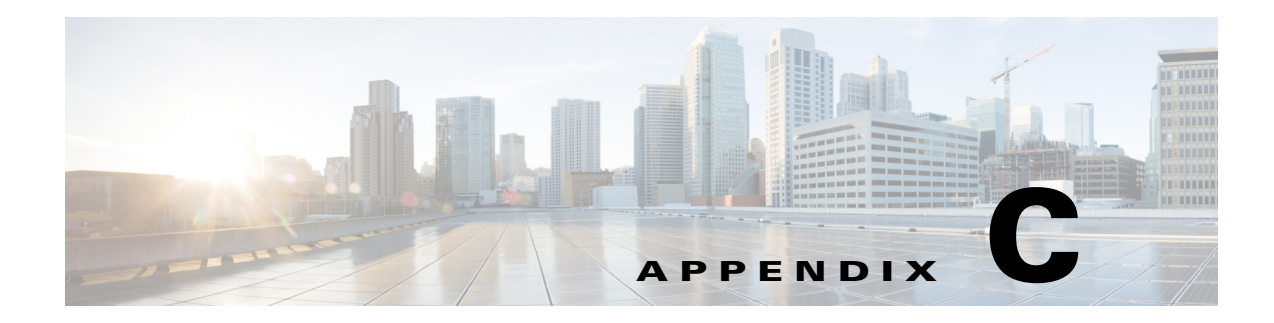

# **GUI Field Descriptions**

This appendix describes critical field descriptions for the following windows. Not all fields are described as some are self-explanatory and others have tips that appear in the user interface.

- **•** [Setup User Interface Windows](#page-0-0)
- **•** [Monitor User Interface Windows](#page-18-0)
- **•** [Capture User Interface Windows](#page-28-0)
- **•** [Administration User Interface Windows](#page-37-0)
- **•** [Report Descriptions](#page-42-0)

## <span id="page-0-0"></span>**Setup User Interface Windows**

This section describes the field descriptions for the following dialog boxes:

- **•** [Create SPAN Session Dialog Box](#page-1-0)
- **•** [Prime NAM Data Sources](#page-2-0)
- **•** [Edit SPAN Session Dialog Box](#page-2-1)
- **•** [SNMP Credential Options in NAM Data Sources Window](#page-3-0)
- **•** [Device System Information Dialog Box](#page-3-1)
- **•** [Alarm Configuration Window](#page-3-2)
- **•** [Threshold Configuration](#page-4-0)
- **•** [Host Alarm Thresholds](#page-5-0)
- **•** [Conversation Alarm Thresholds](#page-5-1)
- **•** [Application Alarm Thresholds](#page-6-0)
- **•** [Response Time Thresholds](#page-6-1)
- **•** [DSCP Alarm Thresholds](#page-7-0)
- **•** [RTP Streams Thresholds](#page-7-1)
- **•** [Voice Signaling Thresholds](#page-8-0)
- **•** [NetFlow Interface Alarm Thresholds](#page-9-0)
- **•** [Router/Managed Device System Information](#page-9-1)
- **[Switch Device Information](#page-10-0)**
- **•** [NBAR Interface Details](#page-11-0)
- **•** [Site Configuration](#page-11-1)
- **•** [Subnet Detection](#page-12-0)
- **•** [Sites Window](#page-12-1)
- **•** [Add NetFlow Interface Capacity](#page-12-2)
- **•** [Create or Edit Applications](#page-14-0)
- **•** [DSCP Group Setup Dialog Box](#page-13-0)
- **•** [Applications](#page-15-0)
- **•** [URL-Based Applications](#page-16-0)
- **•** [Response Time Configuration Window](#page-17-0)
- **•** [Voice Monitor Setup Window](#page-17-1)
- **•** [URL Collection Configuration Dialog Box](#page-18-1)

#### <span id="page-1-0"></span>**Create SPAN Session Dialog Box**

[Table C-1](#page-1-0) describes the critical fields on the Create SPAN Session dialog box.

*Table C-1 Create SPAN Session Dialog Box*

| <b>Field</b>                      | <b>Description</b>                                                                                                    |
|-----------------------------------|----------------------------------------------------------------------------------------------------|
| <b>Session ID</b>                 |                                                                                                    |
| <b>Span Session Options</b>       | Extended: Allows for IP extended input ACLs to receive a copy of<br>٠<br>a dropped packed on a destination port even if the actual incoming<br>packet is dropped.                                      |
|                                   | Multicast Best Effort: Multicast packets are delivered to a group<br>using best - effort reliability, just like IPv6 unicast packets.                                                                  |
|                                   | Sampling: Collects NetFlow statistics for a subset of incoming<br>(ingress) IPv4 traffic on the interface, selecting only one out of "N"<br>sequential packets, where "N" is a configurable parameter. |
|                                   | MTU Truncation: Maximum bytes allowed for each replicated<br>packet in a SPAN session                                                                                                    |
|                                   | Rate Limit: Sets Committed Access Rate and Distributed<br>Committed Access Rates for the interface's bandwidth                                                                                         |
| <b>SPAN Type</b>                  | <b>Switch Port</b>                                                                                                    |
|                                   | <b>VLAN</b>                                                                                                    |
|                                   | <b>EtherChannel</b>                                                                                                    |
|                                   | <b>RSPAN VLAN</b>                                                                                                    |
|                                   | You can have only one RSPAN VLAN source per SPAN session.                                                                                                    |
| <b>SPAN Destination Interface</b> | The NAM interface to which you want to send data.                                                                                                    |
| <b>Switch Module</b>              |                                                                                                    |

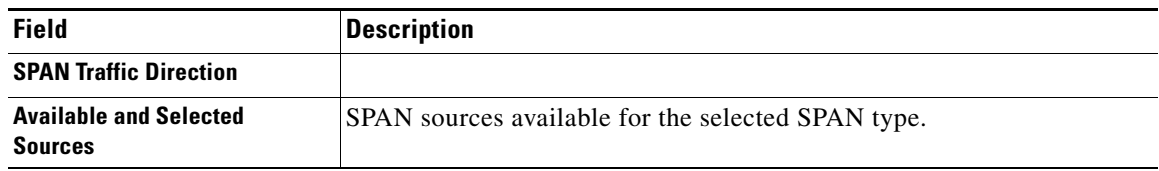

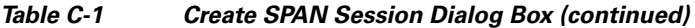

#### <span id="page-2-0"></span>**Prime NAM Data Sources Dialog Box**

[Table C-2](#page-2-0) describes the critical fields on the Prime NAM Data Sources dialog box.

*Table C-2 Prime NAM Data Sources*

| <b>Field</b>               | <b>Description</b>                                                                                    |
|----------------------------|----------------------------------------------------------------------------------------------------|
| <b>Device</b>              | DATA PORT if it is a local physical port or the IP address of the<br>device that is sending NAM data. |
| <b>Type</b>                | The source of traffic for the NAM.                                                                    |
|                            | DATA PORT if it is a local physical port.                                                             |
|                            | WAAS, ERSPAN, or NETFLOW, if a data stream exported from the<br>router or switch or WAE device.       |
| <b>Activity</b>            |                                                                                                    |
| <b>Status</b>              | <b>ACTIVE or INACTIVE.</b>                                                                            |
| <b>Data Source</b>         |                                                                                                    |
| <b>Data Source Details</b> | Physical Port or information about the data source being Enabled or<br>Disabled.                      |

#### <span id="page-2-1"></span>**Edit SPAN Session Dialog Box**

[Table C-3](#page-2-1) describes the critical fields on the Edit SPAN Session dialog box.

*Table C-3 Edit SPAN Session Dialog Box*

| <b>Field</b>                                    | <b>Description</b>                                      |
|-------------------------------------------------|---------------------------------------------------------|
| <b>Session ID</b>                               |                                                         |
| <b>SPAN Type</b>                                |                                                         |
| <b>SPAN Destination Interface</b>               | The Prime NAM interface to which you want to send data. |
| <b>SPAN Traffic Direction</b>                   | Direction of the SPAN traffic.                          |
| <b>Available and Selected</b><br><b>Sources</b> | SPAN sources available for the selected SPAN type.      |

#### **SNMP Credential Options in NAM Data Sources Window**

[Table C-4](#page-3-0) describes the options on the NAM Data Sources window for SNMP Credentials.

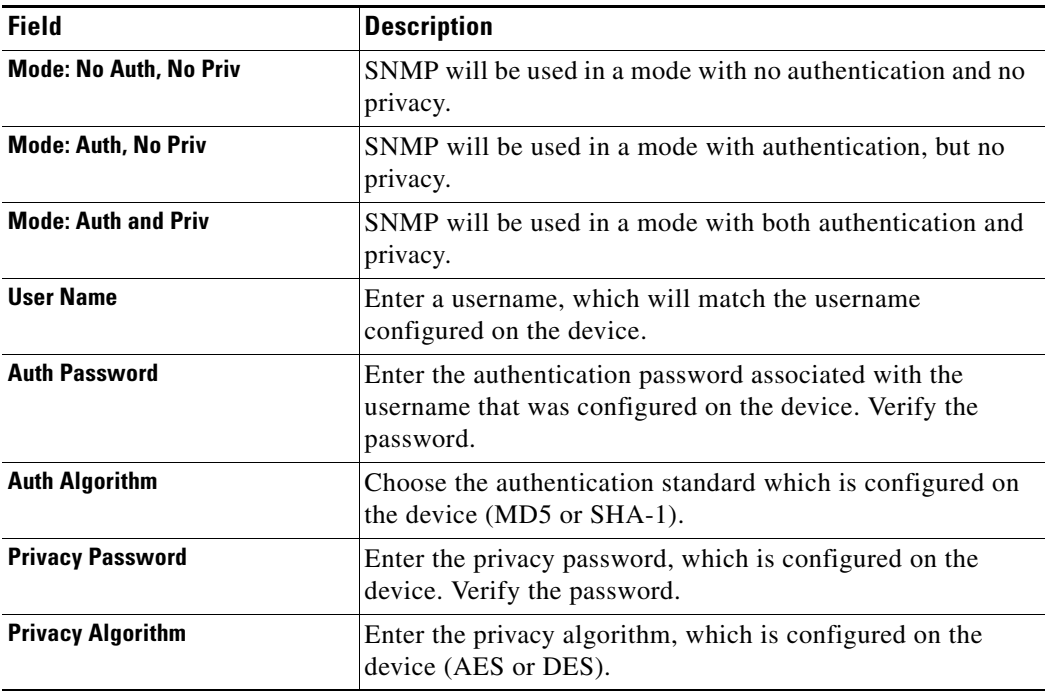

#### <span id="page-3-0"></span>*Table C-4 SNMP Credential Options in NAM Data Sources Window*

#### <span id="page-3-1"></span>**Device System Information Dialog Box**

[Table C-5](#page-3-1) describes the critical fields on the Device System Information dialog box.

*Table C-5 Device System Information Dialog Box*

| <b>Field</b>                   | <b>Description</b>                                               |
|--------------------------------|------------------------------------------------------------------|
| <b>Hardware</b>                |                                                                  |
| <b>Device Software Version</b> | The current software version running on the device.              |
| <b>System Uptime</b>           | Total time the device has been running since the last<br>reboot. |
| <b>SNMP</b> read from device   | SNMP read test result. For the local device only.                |

#### <span id="page-3-2"></span>**Alarm Configuration Window**

[Table C-6](#page-3-2) describes the critical fields on the Alarm Configuration Window.

*Table C-6 Alarm Configuration Window*

| <b>Field</b> | <b>Description</b>                                                                                            |
|--------------|----------------------------------------------------------------------------------------------------|
| <b>Name</b>  | Name given to the alarm at setup.                                                                             |
| E-mail       | <b>Enable</b> if turned on. <b>Disable</b> if turned off. Choose<br>Administration > System > E-Mail Setting. |

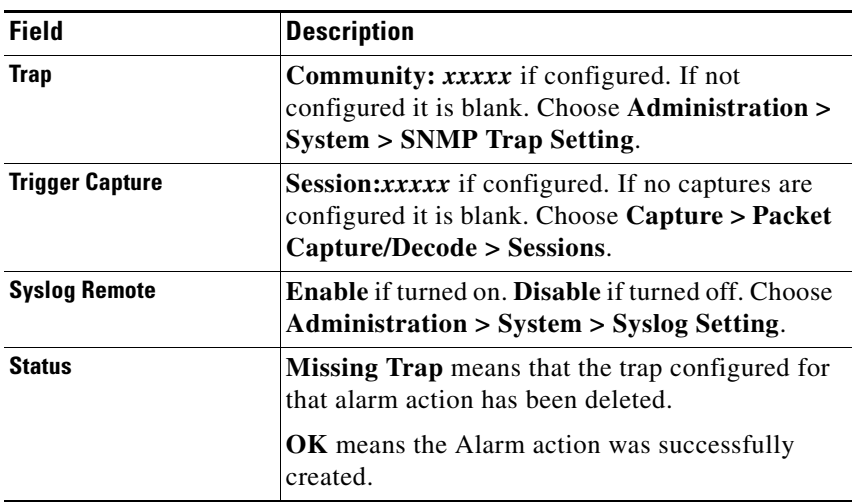

#### *Table C-6 Alarm Configuration Window (continued)*

### <span id="page-4-0"></span>**Threshold Configuration Window**

[Table C-7](#page-4-0) describes the critical fields on the Threshold Configuration window.

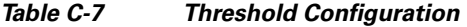

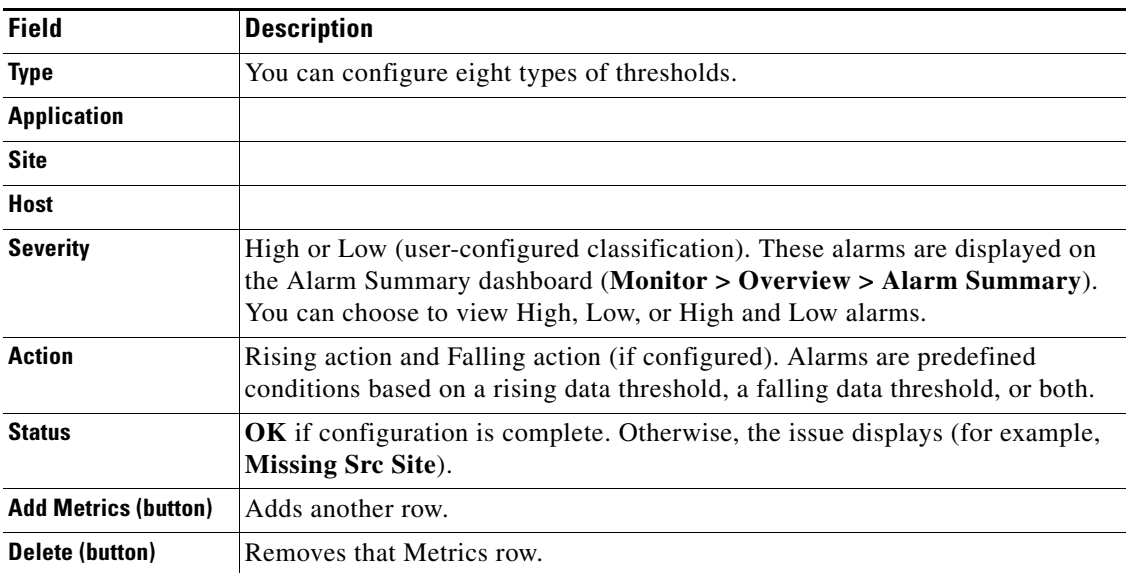

#### **Host Alarm Thresholds Window**

[Table C-8](#page-5-0) describes the critical fields on the Hold Alarm Threshold window.

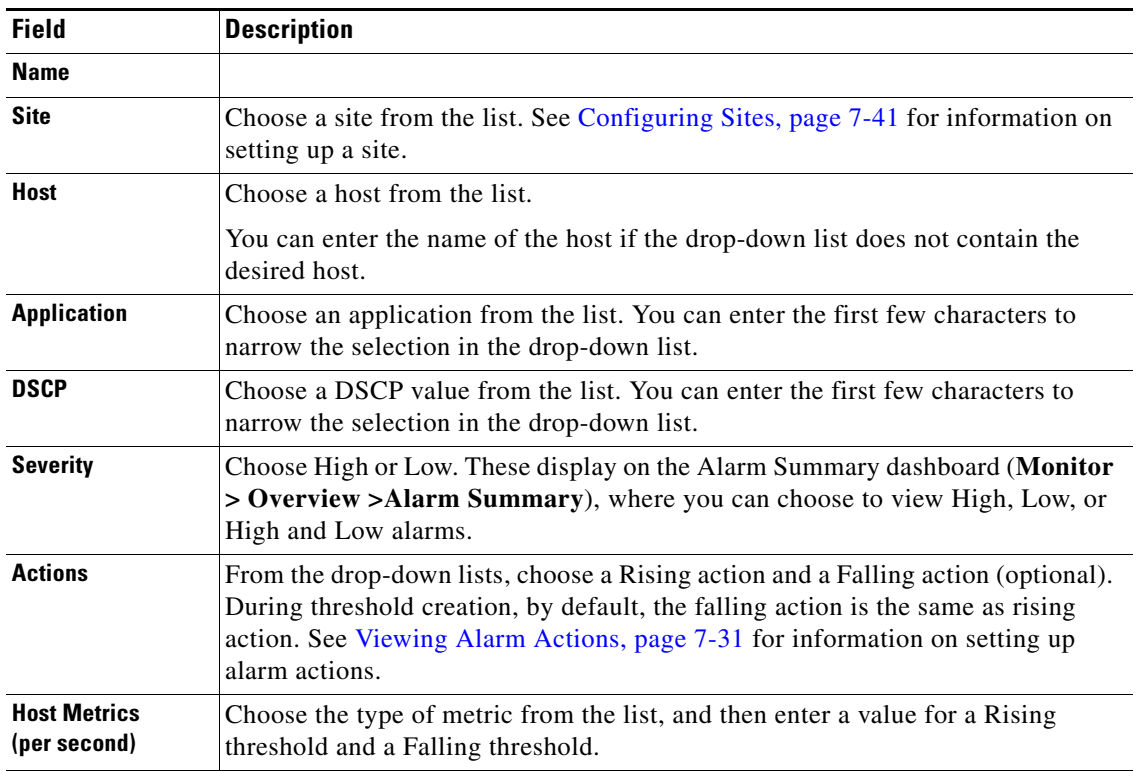

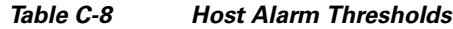

#### <span id="page-5-1"></span>**Conversation Alarm Thresholds Window**

[Table C-9](#page-5-1) describes the critical fields on the Conversation Alarm Thresholds window.

*Table C-9 Conversation Alarm Thresholds*

| <b>Field</b>                                | <b>Description</b>                                                                                                    |
|---------------------------------------------|----------------------------------------------------------------------------------------------------|
| <b>Name</b>                                 |                                                                                                    |
| <b>Application</b>                          | Choose an application from the list. You can start typing the first<br>few characters to narrow the list.                                                                    |
| <b>Severity</b>                             | Choose High or Low. These display on the Alarm Summary<br>dashboard (Monitor > Overview > Alarm Summary), where you<br>can choose to view High, Low, or High and Low alarms. |
| <b>Source Site/Host</b>                     | Make a selection from the drop-down lists, or leave as Any. See<br>Configuring Sites, page 7-41 for information on setting up a site.                                        |
| <b>Destination Site/Host</b>                | Make a selection from the drop-down lists, or leave as Any. See<br>Configuring Sites, page 7-41 for information on setting up a site.                                        |
| <b>Actions</b>                              | From the lists, choose a Rising action and a Falling action<br>(optional). See Viewing Alarm Actions, page 7-31 for information<br>on setting up alarm actions.              |
| <b>Conversation Metrics (per</b><br>second) | Choose from one of the six metrics, and then enter a Rising<br>threshold and a Falling threshold.                                                                            |

<span id="page-5-0"></span>**College** 

#### <span id="page-6-0"></span>**Application Alarm Thresholds Configuration Window**

[Table C-10](#page-6-0) describes the critical fields on the Application Alarm Thresholds Configuration window.

| <b>Field</b>                               | <b>Description</b>                                                                                                    |
|--------------------------------------------|----------------------------------------------------------------------------------------------------|
| <b>Name</b>                                |                                                                                                    |
| <b>Site</b>                                | Choose a site from the list. See Configuring Sites, page 7-41 for<br>information on setting up a site.                                                                       |
| <b>Application</b>                         | Choose an application from the list. You can start typing the first<br>few characters to narrow the list.                                                                    |
| <b>DSCP</b>                                | Choose a DSCP value 0-63, or Any.                                                                                                    |
| <b>Severity</b>                            | Choose High or Low. These display on the Alarm Summary<br>dashboard (Monitor > Overview > Alarm Summary), where you<br>can choose to view High, Low, or High and Low alarms. |
| <b>Actions</b>                             | From the lists, choose a Rising action and a Falling action<br>(optional). See Configuring Alarm Actions, page 7-29 for<br>information on setting up alarm actions.          |
| <b>Application Metrics (per</b><br>second) | Choose Bits or Bytes, and then enter a Rising threshold and a<br>Falling threshold.                                                                                          |

*Table C-10 Application Alarm Thresholds*

#### <span id="page-6-1"></span>**Response Time Alarm Threshold Configuration Window**

[Table C-11](#page-6-1) describes the critical fields on the Response Time Alarm Threshold Configuration window.

| <b>Field</b>                 | <b>Description</b>                                                                                                    |
|------------------------------|----------------------------------------------------------------------------------------------------|
| <b>Name</b>                  |                                                                                                    |
| <b>Application</b>           | Choose an application from the list. You can start typing the first<br>few characters to narrow the list.                                                                                                    |
| <b>Severity</b>              | Choose High or Low. These display on the Alarm Summary<br>dashboard (Monitor $>$ Overview $>$ Alarm Summary), where you<br>can choose to view High, Low, or High and Low alarms.                                                       |
| <b>Client Site/Host</b>      | Make a selection from the lists. See Configuring Sites, page 7-41<br>for information on setting up a site.                                                                                                    |
| <b>Server Site/Host</b>      | Make a selection from the lists, or leave as "Any." See Configuring<br>Sites, page 7-41 for information on setting up a site.                                                                                                    |
| <b>Actions</b>               | From the lists, choose a Rising action and a Falling action<br>(optional). See Viewing Alarm Actions, page 7-31 for information<br>on setting up alarm actions.                                                                        |
| <b>Response Time Metrics</b> | Choose a metric from the list, and then enter a Rising threshold and<br>a Falling threshold. For the Packets and Bytes-related metrics, the<br>entry is per second. For the time-related metrics, the unit is per<br>microseconds (u). |

*Table C-11 Response Time Thresholds*

### <span id="page-7-0"></span>**DSCP Alarm Threshold Configuration Window**

[Table C-12](#page-7-0) describes the critical fields on the DSCP Alarm Threshold Configuration window.

*Table C-12 DSCP Alarm Thresholds*

| <b>Field</b>                     | <b>Description</b>                                                                                                    |
|----------------------------------|----------------------------------------------------------------------------------------------------|
| <b>Name</b>                      | Give the DSCP Alarm Threshold a name.                                                                                                    |
| <b>Site</b>                      | Choose a site from the list. See Configuring Sites, page 7-41 for<br>information on setting up a site.                                                                       |
| <b>DSCP</b>                      | Choose a DSCP value from the list.                                                                                                    |
| <b>Severity</b>                  | Choose High or Low. These display on the Alarm Summary<br>dashboard (Monitor > Overview > Alarm Summary), where you<br>can choose to view High, Low, or High and Low alarms. |
| <b>Actions</b>                   | From the drop-down lists, choose a Rising action and a Falling<br>action (optional).                                                                                         |
| <b>DSCP Metrics (per second)</b> | Choose one of the metric types from the list, and then enter a Rising<br>threshold and a Falling threshold.                                                                  |

#### <span id="page-7-1"></span>**RTP Streams Threshold Configuration Window**

[Table C-13](#page-7-1) describes the critical fields on the RTP Threshold Configuration window.

*Table C-13 RTP Streams Thresholds*

| <b>Field</b>            | <b>Description</b>                                                                                                    |
|-------------------------|----------------------------------------------------------------------------------------------------|
| <b>Name</b>             |                                                                                                    |
| <b>Severity</b>         | Choose High or Low. These display on the Alarm Summary dashboard<br>(Monitor $>$ Overview $>$ Alarm Summary), where you can choose to view<br>High, Low, or High and Low alarms. |
| <b>Codec</b>            | Choose a Codec from the list.                                                                                                    |
| <b>Source Site/Host</b> | Make a selection from the drop-down lists, or leave as "Any." See<br>Configuring Sites, page 7-41 for information on setting up a site.                                          |
| <b>Severity</b>         | Choose High or Low. These display on the Alarm Summary dashboard<br>(Monitor $>$ Overview $>$ Alarm Summary), where you can choose to view<br>High, Low, or High and Low alarms. |

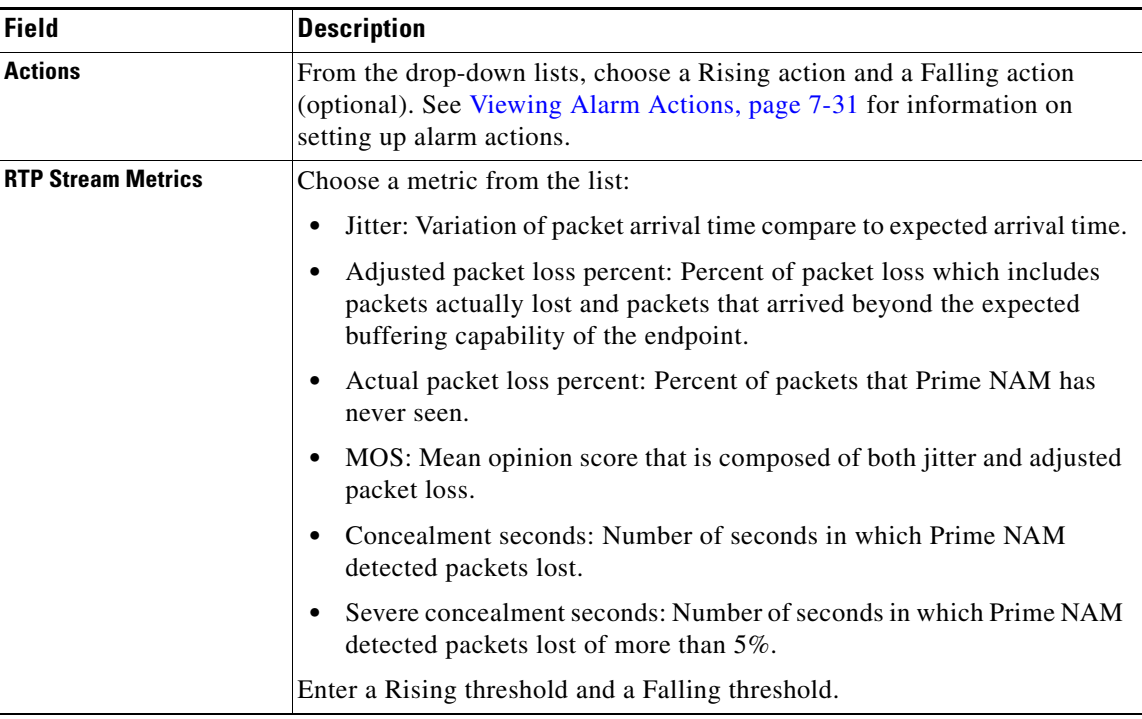

#### *Table C-13 RTP Streams Thresholds (continued)*

### <span id="page-8-0"></span>**Voice Signaling Threshold Configuration Window**

[Table C-14](#page-8-0) describes the critical fields on the Voice Signaling Threshold Configuration window.

| <b>Field</b>                   | <b>Description</b>                                                                                                    |
|--------------------------------|----------------------------------------------------------------------------------------------------|
| <b>Name</b>                    |                                                                                                    |
| <b>Severity</b>                | Choose High or Low. These display on the Alarm Summary<br>$dashed$ (Monitor > Overview > Alarm Summary), where you can<br>choose to view High, Low, or High and Low alarms. |
| <b>Actions</b>                 | Choose a Rising action and a Falling action from the lists (optional).<br>See Viewing Alarm Actions, page 7-31 for information on setting up<br>alarm actions.              |
| <b>Voice Signaling Metrics</b> | Choose Jitter to enable an alarm when the software detects jitter to be<br>more than the value set here.                                                                    |
|                                | Check Packet Loss % to enable an alarm when the software detects<br>Packet Loss percentage to be outside of the values you entered.                                         |

*Table C-14 Voice Signaling Thresholds*

#### **Appendix C GUI Field Descriptions**

### <span id="page-9-0"></span>**NetFlow Interface Threshold Configuration Window**

[Table C-15](#page-9-0) describes the critical fields on the Network Interface Threshold Configuration window.

*Table C-15 NetFlow Interface Alarm Thresholds*

| <b>Field</b>                               | <b>Description</b>                                                                                                    |
|--------------------------------------------|----------------------------------------------------------------------------------------------------|
| <b>Direction</b>                           | Choose Ingress or Egress.                                                                                                    |
| <b>Severity</b>                            | Choose High or Low. These display on the Alarm Summary dashboard<br>(Monitor > Overview > Alarm Summary), where you can choose to view<br>High, Low, or High and Low alarms. |
| <b>Actions</b>                             | Choose a Rising action and a Falling action from the lists (optional). See<br>Viewing Alarm Actions, page 7-31 for information on setting up alarm<br>actions.               |
| <b>Application Metrics (per</b><br>second) | Choose Bytes or Packets, and enter a Rising and Falling threshold.                                                                                                    |

#### <span id="page-9-1"></span>**Router System Information Window**

[Table C-16](#page-9-1) describes the critical fields on the Router System Information window.

*Table C-16 Router/Managed Device System Information*

| <b>Field</b>                                     | <b>Description</b>                                                                                                    |  |
|--------------------------------------------------|----------------------------------------------------------------------------------------------------|--|
| <b>Name</b>                                      |                                                                                                    |  |
| <b>Hardware</b>                                  |                                                                                                    |  |
| <b>Managed Device Software</b><br><b>Version</b> | Current software version of the router.                                                                                   |  |
| <b>Managed Device System</b><br><b>Uptime</b>    | Total time the router or switch has been running.                                                                         |  |
| <b>Location</b>                                  |                                                                                                    |  |
| <b>Contact</b>                                   |                                                                                                    |  |
| <b>Managed Device</b>                            | IP address of the router.                                                                                                 |  |
| <b>SNMP v1/v2c RW Community</b><br><b>String</b> |                                                                                                    |  |
| <b>Verify String</b>                             |                                                                                                    |  |
| <b>Enable SNMP V3</b>                            | Check the check box to enable SNMP Version 3. If SNMPv3 is not<br>enabled, the community string is used.                  |  |
| <b>Mode: No Auth, No Priv</b>                    | SNMP is used in a mode with no authentication and no privacy.                                                             |  |
| <b>Mode: Auth, No Priv</b>                       | SNMP is used in a mode with authentication, but no privacy.                                                               |  |
| <b>Mode: Auth and Priv</b>                       | SNMP is used in a mode with both authentication and privacy.                                                              |  |
| <b>User Name</b>                                 | Enter a username, which will match the username configured on the<br>device.                                              |  |
| <b>Auth Password</b>                             | Enter the authentication password associated with the username that<br>was configured on the device. Verify the password. |  |

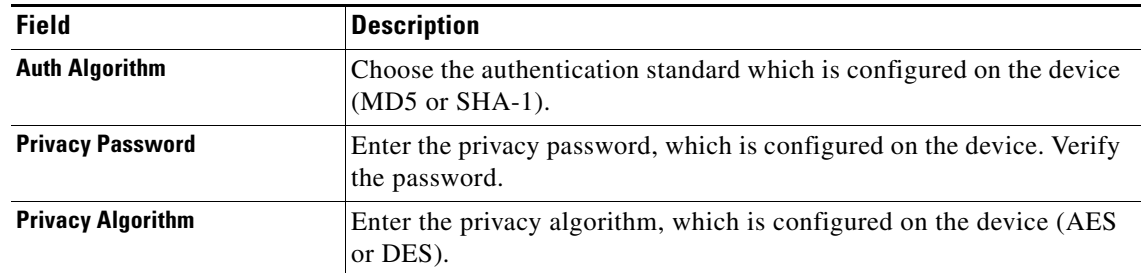

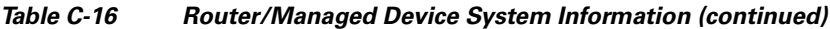

## <span id="page-10-0"></span>**Switch/Managed Device System Information**

[Table C-17](#page-10-0) describes the critical fields on the Switch System Information window.

*Table C-17 Switch Device Information*

| <b>Field</b>                       | <b>Description</b>                                                                                                    |  |
|------------------------------------|----------------------------------------------------------------------------------------------------|--|
| <b>SNMP Test information</b>       | Displays the IP address of the NAM and the switch on which the SNMP<br>test occurred.                                                                                                    |  |
| <b>Name</b>                        |                                                                                                    |  |
| <b>Hardware</b>                    |                                                                                                    |  |
| <b>Supervisor Software Version</b> |                                                                                                    |  |
| <b>System Uptime</b>               | Total time the device has been running.                                                                                                    |  |
| <b>SNMP</b> read from chassis      | SNMP read test result.                                                                                                    |  |
| <b>SNMP</b> write to chassis       | SNMP write test result.                                                                                                    |  |
| <b>Mini-RMON on chassis</b>        | For Cisco IOS devices, displays the status if there are any ports with<br>Mini-RMON configured (Available) or not (Unavailable).                                                                                                    |  |
| <b>NBAR on chassis</b>             | Displays if NBAR is available on the device.                                                                                                    |  |
| <b>VLAN Traffic Statistics on</b>  | Displays if VLAN data is Available or Unavailable.                                                                                                    |  |
| chassis                            | Catalyst 6500 Series switches require a Supervisor 2 or MSFC2<br><b>Note</b><br>card.                                                                                                    |  |
| <b>NetFlow Status</b>              | For Catalyst 6500 Series devices running Cisco IOS, if NetFlow is<br>configured on the device, Remote export to NAM <address> on port<br/><number> displays, otherwise the status displays <i>Configuration</i><br/>unavailable.</number></address> |  |

#### <span id="page-11-0"></span>**NBAR Interfaces Window**

[Table C-18](#page-11-0) describes the critical fields on the NBAR Interfaces window.

*Table C-18 NBAR Interface Details*

| <b>Field / Operation</b>                                                                              | <b>Description</b>                                                                                                    |  |
|----------------------------------------------------------------------------------------------------|----------------------------------------------------------------------------------------------------|--|
| Enable<br>(check box)                                                                                 | Check indicates that NBAR is enabled.                                                                                                    |  |
| Interface<br>Depending on the IOS running on the Supervisor, port names are displayed<br>differently. |                                                                                                    |  |
|                                                                                                    | Newer versions of IOS software display a port name as Gi2/1 to represent a<br>Gigabit port on module 2 port 1.                                |  |
|                                                                                                    | In the Virtual Switch software (VSS), a port name might be displayed as<br>Gi1/2/1 to represent a Gigabit port on switch 1, module 2, port 1. |  |
| <b>Interface Description</b>                                                                          | Description of the interface.                                                                                                    |  |

### <span id="page-11-1"></span>**Site Configuration Window**

[Table C-19](#page-11-1) describes the critical fields on the Site Configuration window.

| <b>Field</b>                       | <b>Description</b>                                                                                                    |  |
|------------------------------------|----------------------------------------------------------------------------------------------------|--|
| <b>Name</b>                        |                                                                                                    |  |
| <b>Description</b>                 |                                                                                                    |  |
| <b>Disable Site</b><br>(check box) | If you check this check box, the software will skip this site when classifying<br>traffic. This is useful if the site is no longer active, but the user would still like to<br>access historical site data in the database. Otherwise, the user should delete sites<br>that are not needed. |  |
| <b>Subnet</b>                      | IP address subnet (IPv4/IPv6 address and mask); for example, 10.1.1.0/24. Click<br>the blue i to get information about Site Rules.<br>You can click the <b>Detect</b> button to tell the software to look for subnets in the                                                                |  |
|                                    | traffic. See Configuring Sites Using Subnets, page 7-43.                                                                                                    |  |
| <b>Data Source</b>                 | Specify the data source from where the site traffic originates.                                                                                                    |  |
|                                    | Leave this field blank if the site traffic can come from multiple data sources.                                                                                                    |  |

*Table C-19 Site Configuration*

### **Subnet Detection Window**

[Table C-20](#page-12-0) describes the critical fields on the Subnet Detection window.

<span id="page-12-0"></span>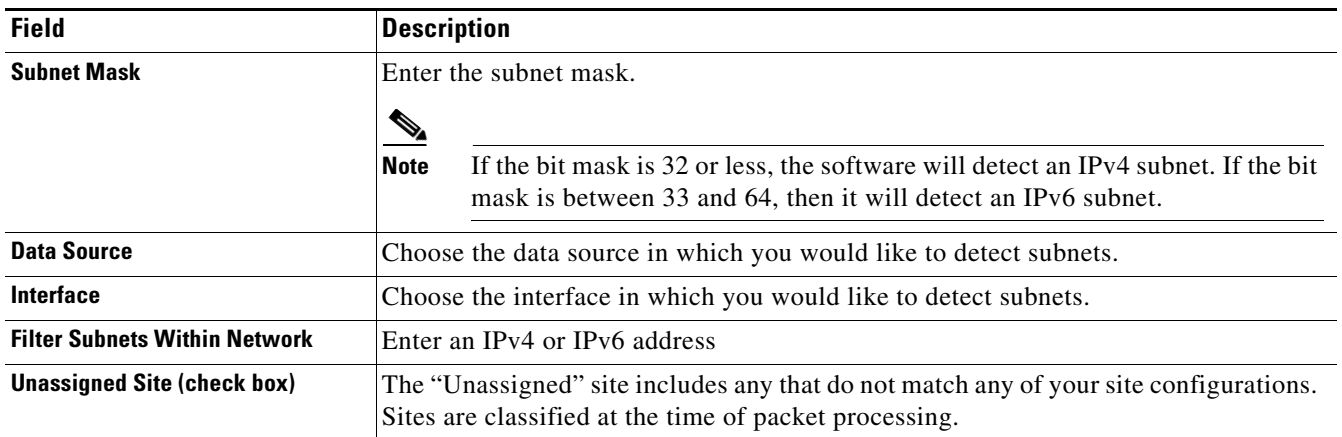

#### *Table C-20 Subnet Detection*

#### <span id="page-12-1"></span>**Sites Window**

[Table C-21](#page-12-1) describes the critical fields on the Sites window.

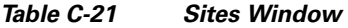

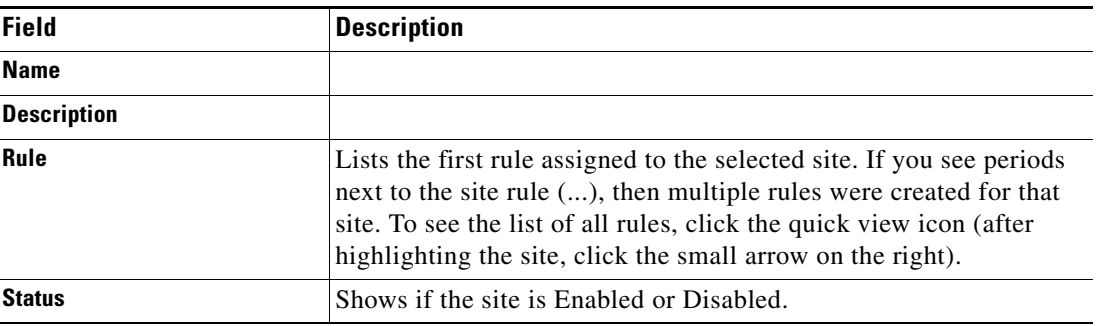

#### <span id="page-12-2"></span>**Add NetFlow Interface Window**

[Table C-22](#page-12-2) describes the critical fields on the NetFlow Interface Add window.

#### *Table C-22 Add NetFlow Interface Capacity*

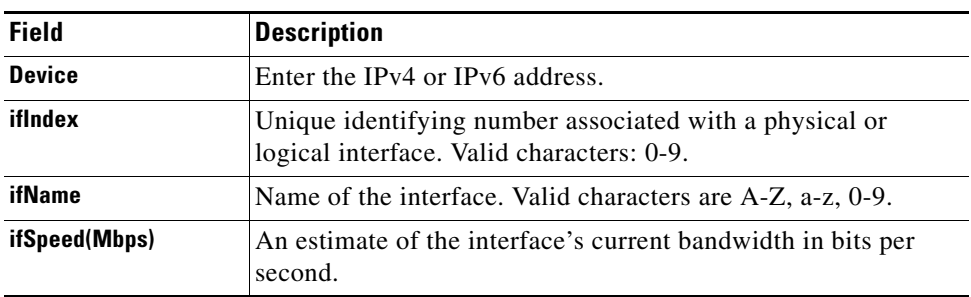

### <span id="page-13-0"></span>**DSCP Group Setup Dialog Box**

[Table C-23](#page-13-0) describes the critical fields on the DSCP Group Setup dialog box.

*Table C-23 DSCP Group Setup Dialog Box*

| <b>Field</b>        | <b>Description</b>   | <b>Usage Notes</b>                                                                                                    |
|---------------------|----------------------|----------------------------------------------------------------------------------------------------|
| <b>Name</b>         | Name of the profile. | Enter the name of the profile you are creating. The<br>maximum is 64 characters.                                                                       |
| <b>Label Format</b> | <b>DSCP</b>          | DSCP numbers from 0 to 63. After selecting the<br>DSCP radio button, you can freely choose any of<br>the 64 possible values and assign them to Groups. |
|                     | AF/EF/CS             | Assured Forwarding (AF) guarantees a certain<br>amount of bandwidth to an AF class and allows<br>access to extra bandwidth,                            |
|                     |                      | Expedited Forwarding (EF) is used for traffic that<br>is very sensitive to delay, loss and jitter, such as<br>voice or video traffic.                  |
|                     |                      | Class Selector $(CS)$ the last 3 bits of the 6-bit<br>DSCP field, so these correspond to DSCP 0<br>through DSCP 7.                                     |
|                     | <b>Bit Field</b>     | Six bits in the IP header of a packet.                                                                                                    |

#### <span id="page-13-1"></span>**DSCP Group Label Formats**

[Table C-24](#page-13-1) describes the DSCP Group label formats.

| <b>DSCP Format (DSCP 0</b><br>through DSCP 63) | <b>AF/EF/CS Format</b> | <b>Bit Field Format</b> |
|------------------------------------------------|------------------------|-------------------------|
| DSCP <sub>0</sub>                              |                        | 000000                  |
| DSCP <sub>8</sub>                              | CS <sub>1</sub>        | 001000                  |
| DSCP <sub>10</sub>                             | AF11                   | 001010                  |
| DSCP <sub>12</sub>                             | AF12                   | 001100                  |
| DSCP <sub>14</sub>                             | AF13                   | 001110                  |
| DSCP <sub>16</sub>                             | CS <sub>2</sub>        | 010000                  |
| DSCP <sub>18</sub>                             | AF21                   | 010010                  |
| DSCP <sub>20</sub>                             | AF22                   | 010100                  |
| DSCP <sub>22</sub>                             | AF23                   | 010110                  |
| <b>DSCP 24</b>                                 | CS <sub>3</sub>        | 011000                  |
| DSCP <sub>26</sub>                             | AF31                   | 011010                  |
| DSCP <sub>28</sub>                             | AF32                   | 011100                  |
| DSCP <sub>30</sub>                             | AF33                   | 011110                  |
| DSCP <sub>32</sub>                             | CS <sub>4</sub>        | 100000                  |

*Table C-24 DSCP Group Label Formats*

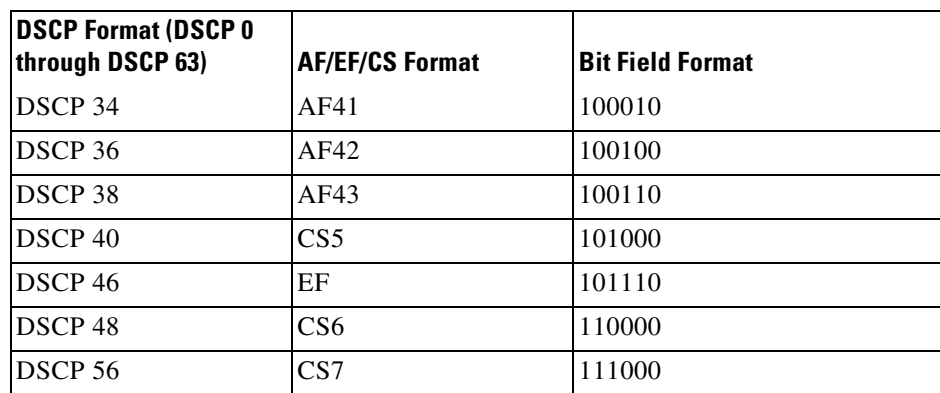

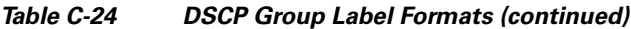

## <span id="page-14-0"></span>**Application Window**

[Table C-25](#page-14-0) describes the critical fields on the Add Application Window.

| <b>Field</b>                                     | <b>Description</b>                                                                                                    |  |
|--------------------------------------------------|----------------------------------------------------------------------------------------------------|--|
| <b>Name</b>                                      | Unique 1 to 64 character descriptive name.                                                                                                    |  |
| <b>Description</b>                               |                                                                                                    |  |
| <b>Selector</b>                                  | (Optional) Leave blank. An arbitrary number up to 4-digits, unique within an<br>engine-id. It is automatically assigned if left blank. Identification number is<br>autogenerated if left blank. Range is from 1 to 65535.                                                                                    |  |
|                                                  | This allows you to configure applications consistently across multiple NAMs,<br>so that the same user-created application is exported with the same value. This<br>should be used when configuring the same custom applications on multiple<br>NAM <sub>s</sub> .                                            |  |
|                                                  | The application tag for user-created applications is a combination of the engine<br>ID and the Selector. The 32 bit is generated by using the engine ID as the<br>highest order byte, and the Selector makes up the other 3 bytes. For standard<br>application/protocols, the application tag is predefined. |  |
| <b>Application</b><br><b>Classification Rule</b> | Select application type: Protocol, HTTP URL-based or Server IP Address.                                                                                                    |  |
| <b>Application Rule:</b>                         | Add the application protocol and port you want to track.                                                                                                    |  |
| <b>Protocol/Port</b>                             | <b>Protocol—Lists predefined protocols.</b> If your option is not included, you can<br>create a custom URL-based application classification.                                                                                                    |  |
|                                                  | <b>Port—Enter the port number or port number range to monitor.</b> The port is an<br>arbitrary number you assign to handle the additional ports for the protocol<br>family. This protocol number must be unique so it does not conflict with<br>standard protocol/port assignments.                          |  |
|                                                  | The port number range will vary depending on the protocol type selected. You<br>can create additional ports to enable Prime NAM to handle additional traffic<br>for standard applications.                                                                                                    |  |

*Table C-25 Create or Edit Applications*

×

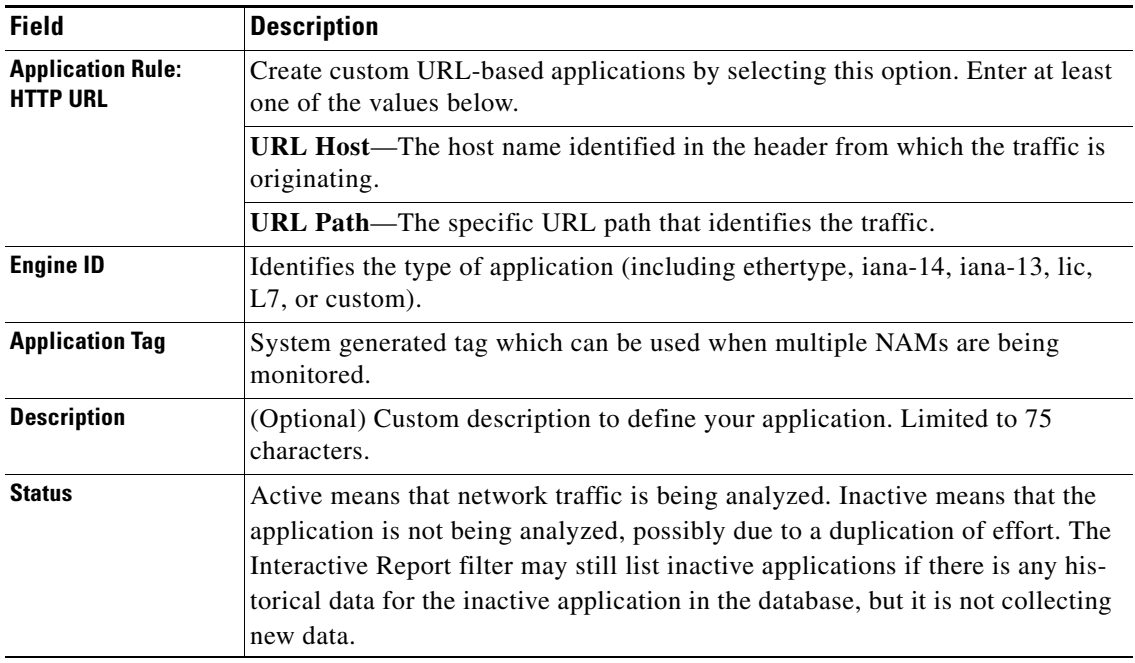

#### *Table C-25 Create or Edit Applications (continued)*

## <span id="page-15-0"></span>**Applications Window**

**College** 

[Table C-26](#page-15-0) describes the critical fields on the Applications Window.

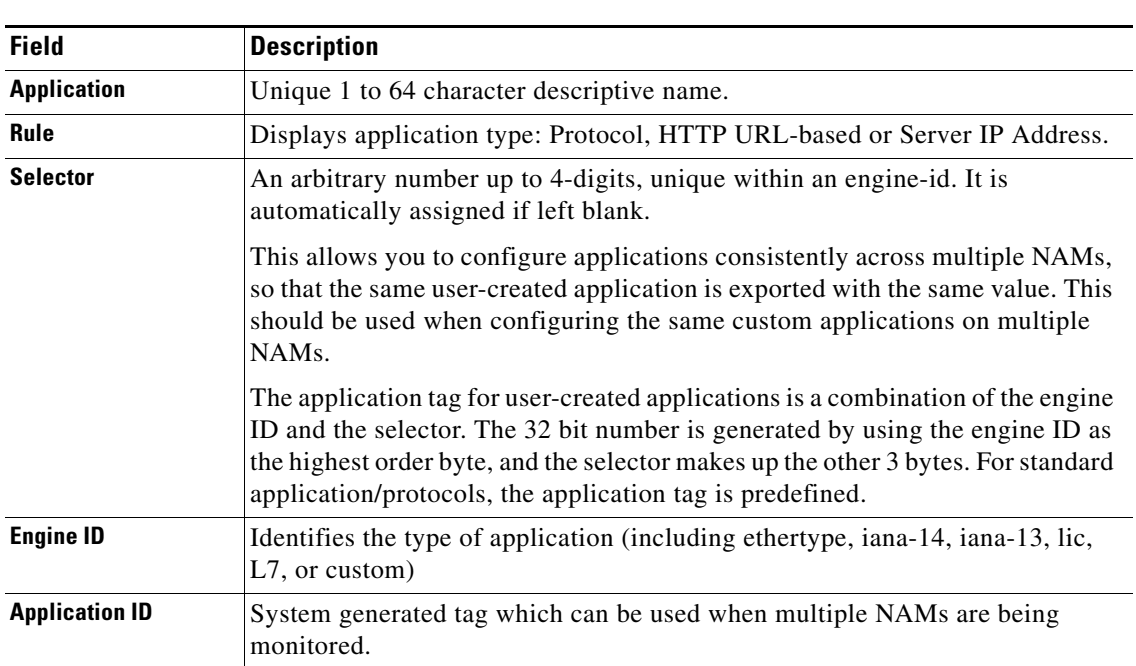

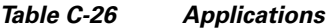

| <b>Field</b>       | <b>Description</b>                                                                                                    |
|--------------------|----------------------------------------------------------------------------------------------------|
| <b>Description</b> | If a system-defined, contains system information about the application type. If<br>user-defined, enter custom description to define your application. Limited to<br>75 characters.                                                                                                    |
| <b>Status</b>      | Active means that network traffic is being analyzed. Inactive means that the<br>application is not being analyzed, possibly due to a duplication of effort. The<br>Interactive Report filter may still list inactive applications, but it is not<br>monitored by NAM and is therefore not classified or displayed on NAM<br>dashboards. |

*Table C-26 Applications (continued)*

#### <span id="page-16-0"></span>**URL-Based Applications Window**

[Table C-27](#page-16-0) describes the critical fields on the URL-Based Applications window.

| <b>Field</b>                | <b>Description</b>                                                                                                    |  |
|-----------------------------|----------------------------------------------------------------------------------------------------|--|
| <b>Index</b>                | A unique number (1-64) of each URL-based application. You can<br>define up to 64 URL-based applications in NAM.                             |  |
| <b>Host</b>                 | Matching criteria in the host portion of the URL string appears in<br>HTTP packets. This match is a POSIX Regular Expression <sup>1</sup> . |  |
| Path                        | Matching criteria in the path portion of the URL string appears<br>in HTTP packets. This match is a POSIX Regular Expression <sup>1</sup> . |  |
| <b>Content-Type</b>         | Matching criteria in the Content-Type field of the HTTP packets.<br>This match is a POSIX Regular Expression <sup>1</sup> .                 |  |
| <b>Protocol Description</b> | Description of this URL-based application.                                                                                                  |  |

*Table C-27 URL-Based Applications*

<span id="page-16-1"></span>1. A regular expression provides a concise and flexible means for matching strings of text, such as particular characters, words, or patterns of characters. A regular expression is written in a formal language that can be interpreted by a regular expression processor, a program that either serves as a parser generator or examines text and identifies parts that match the provided specification. The IEEE POSIX Basic Regular Expressions (BRE) standard (released alongside an alternative flavor called Extended Regular Expressions or ERE) was designed mostly for backward compatibility with the traditional (Simple Regular Expression) syntax but provided a common standard which has since been adopted as the default syntax of many Unix regular expression tools, though there is often some variation or additional features. Many such tools also provide support for ERE syntax with command line arguments. In the BRE syntax, most characters are treated as literals - they match only themselves (in other words, a matches "a").

### <span id="page-17-0"></span>**Response Time Configuration Window**

[Table C-28](#page-17-0) describes the critical fields on the Response Time Configuration Window.

*Table C-28 Response Time Configuration Window*

| <b>Field</b>         | <b>Description</b>                                                                                                    | <b>Usage Notes</b>                                                                                                 |
|----------------------|----------------------------------------------------------------------------------------------------|----------------------------------------------------------------------------------------------------|
| Range $1 (\mu s)$    | Upper response time limit for the<br>first container                                                                                                    | Enter a number in microseconds. The<br>default is 1 to $1,000 \mu s$                                               |
| Range $2 (\mu s)$    | Upper response time limit for the<br>second container                                                                                                    | Enter a number in microseconds. The<br>default is $1,001$ to $5,000 \mu s$                                         |
| Range $3 (\mu s)$    | Upper response time limit for the<br>third container                                                                                                    | Enter a number in microseconds. The<br>default is $5,001$ to $10,000$ $\mu s$                                      |
| Range $4 (\mu s)$    | Upper response time limit for the<br>fourth container                                                                                                    | Enter a number in microseconds. The<br>default is 10,001 to 50,000 $\mu$ s                                         |
| Range $5(\mu s)$     | Upper response time limit for the<br>fifth container                                                                                                    | Enter a number in microseconds. The<br>default is 50,001 to 100,000 $\mu$ s                                        |
| Range $6 \, (\mu s)$ | Upper response time limit for the<br>sixth container                                                                                                    | Enter a number in microseconds. The<br>default is 100,001 to 500,000 $\mu$ s                                       |
| Range $7(\mu s)$     | Upper response time limit for the<br>seventh container                                                                                                    | Enter a number in microseconds. The<br>default is 500,001 to 1,000,000 $\mu$ s                                     |
| Range $8 (\mu s)$    | Upper response time limit for the<br>eighth container. This is the<br>maximum interval that Prime<br>NAM waits for a server response<br>to a client request. | This range cannot be edited. Enter a number<br>in microseconds. The default is $1,000,001 \,\mu s$<br>to infinity. |

#### <span id="page-17-1"></span>**Voice Monitor Setup Window**

[Table C-29](#page-17-1) describes the critical fields on the Voice Monitor Setup Window.

*Table C-29 Voice Monitor Setup Window*

| <b>Field</b>            | <b>Description</b>                                                                                                    |  |
|-------------------------|----------------------------------------------------------------------------------------------------|--|
| <b>Voice Monitoring</b> |                                                                                                    |  |
| Enabled                 | Enables voice monitoring. Ensure this check box is selected if you<br>are interested in voice monitoring.                                                                              |  |
| <b>MOS Values</b>       |                                                                                                    |  |
| Excellent               | MOS scores listed here indicate excellent quality voice transmission<br>(where 5.0 is the highest score). The default setting considers the<br>range between 4.34 to 5.0 as excellent. |  |
| Good                    | MOS score listed here indicate good quality voice transmission. The<br>default setting considers the range between 4.03 to 4.33 as good.                                               |  |

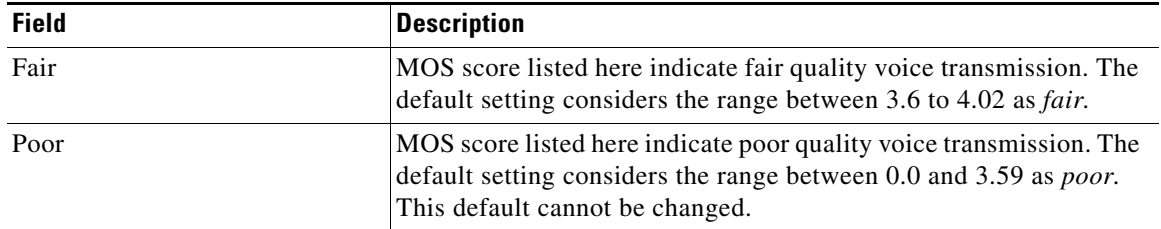

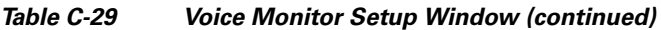

#### <span id="page-18-1"></span>**URL Collection Configuration Window**

[Table C-30](#page-18-1) describes the critical fields on the URL Collection Configuration Window.

*Table C-30 URL Collection Configuration Dialog Box*

| <b>Element</b>     | <b>Description</b>                                           | <b>Usage Notes</b>                                                                                    |
|--------------------|--------------------------------------------------------------|----------------------------------------------------------------------------------------------------|
| <b>Data Source</b> | Identifies type of traffic incoming<br>from the application. | Select one of the options from the drop-<br>down box.                                                 |
| <b>Max Entries</b> | Maximum number of URLS to<br>collect.                        | Select one of the following options from<br>the drop-down box:                                        |
|                    |                                                              | 100<br>٠<br>500<br>٠                                                                                  |
|                    |                                                              | 1000                                                                                                  |
| <b>Match only</b>  | The application URL to match.                                | Optional parameter to limit collection<br>of URLs that match the regular<br>expression of this field. |

## <span id="page-18-0"></span>**Monitor User Interface Windows**

This section describes field descriptions for the following windows:

- **•** [Applications Detail](#page-19-0)
- **•** [Application Groups Detail](#page-19-1)
- **•** [Client-Server Application Responses Window](#page-21-0)
- **•** [Client-Server Application Transactions Window](#page-22-0)
- **•** [Client-Server Network Responses Window](#page-22-1)
- **•** [DSCP Detail](#page-23-0)
- **•** [Host Detail](#page-23-1)
- **•** [Interfaces Stats Table](#page-23-2)
- **•** [Last 50 Alarms](#page-24-0)
- **•** [Server Application Responses Metrics](#page-25-0)
- **•** [Server Application Transactions Metrics](#page-26-0)
- **•** [Server Network Responses Window](#page-26-1)
- **•**

### <span id="page-19-0"></span>**Applications Detail Window**

[Table C-31](#page-19-0) describes the critical fields in this window.

*Table C-31 Applications Detail*

| <b>Field</b>             | <b>Description</b>                                                               |
|--------------------------|----------------------------------------------------------------------------------|
| <b>Application</b>       | Software services classified by NAM from analyze and<br>monitor traffic.         |
| <b>Application Group</b> | The application group (set of applications that can be<br>monitored as a whole). |
| <b>Bytes/sec</b>         | Traffic rate; number of bytes per second                                         |
| Packets/sec              | Traffic rate; number of packets per second                                       |

### <span id="page-19-1"></span>**Application Groups Detail Window**

[Table C-32](#page-19-1) describes the critical fields in this window.

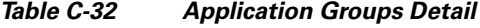

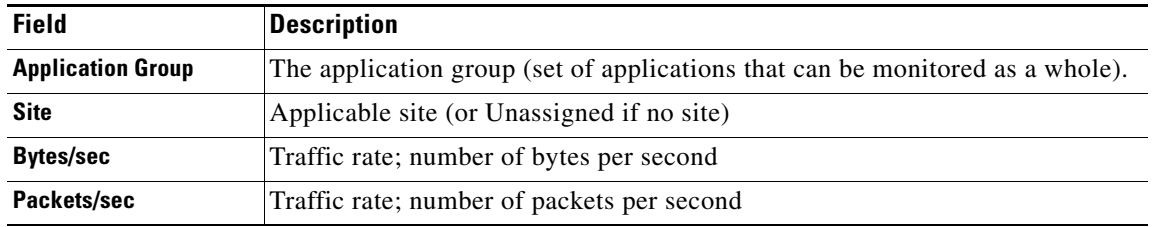

#### **Application Response Time (ART) Metrics**

[Table C-33](#page-19-2) describes the metrics measured for response time.

<span id="page-19-2"></span>*Table C-33 Application Response Time (ART) Metrics*

| <b>Metric</b>            | <b>Description</b>                                                                                                    |  |  |
|--------------------------|----------------------------------------------------------------------------------------------------|--|--|
| Average Response Time    | Response Time is the time between the client request and the first response packet from                                                                                             |  |  |
| Min Response Time        | the server, as observed at the NAM probing point. Increases in the response time usually<br>indicate problems with server resources, such as the CPU, Memory, Disk, or I/O due to a |  |  |
| Max Response Time        | lack of necessary resources or a poorly written application.                                                                                                    |  |  |
|                          | This and other Response Time metrics are in microseconds $(\mu s)$ units.                                                                                                    |  |  |
| Number of Responses      | Total number of request-response pairs observed during the monitoring interval                                                                                                    |  |  |
| Number of Late Responses | Total number of responses that exceed the Max Response Time                                                                                                    |  |  |
| Number of Responses 1    | Number of responses with a response time less than RspTime1 threshold                                                                                                    |  |  |
| Number of Responses 2    | Number of responses with response time less than RspTime2 and larger than RspTime1                                                                                                  |  |  |
| Number of Responses 3    | Number of responses with response time less than RspTime3 and larger than RspTime2                                                                                                  |  |  |
| Number of Responses 4    | Number of responses with response time less than RspTime4 and larger than RspTime3                                                                                                  |  |  |
| Number of Responses 5    | Number of responses with response time less than RspTime5 and larger than RspTime4                                                                                                  |  |  |

| <b>Metric</b>                               | <b>Description</b>                                                                                                    |  |  |  |
|---------------------------------------------|----------------------------------------------------------------------------------------------------|--|--|--|
| Number of Responses 6                       | Number of responses with response time less than RspTime6 and larger than RspTime5                                                                                                    |  |  |  |
| Number of Responses 7                       | Number of responses with response time less than LateRsp and larger than RspTime6                                                                                                    |  |  |  |
| <b>Client Bits</b>                          | Number of TCP payload bits sent from the client(s) during the monitoring interval                                                                                                    |  |  |  |
| <b>Server Bits</b>                          | Number of TCP payload bits sent from the server(s) during the monitoring interval                                                                                                    |  |  |  |
| <b>Client Packets</b>                       | Number of TCP packets sent from the client(s) during the monitoring interval                                                                                                    |  |  |  |
| <b>Server Packets</b>                       | Number of TCP packets sent from the server(s) during the monitoring interval                                                                                                    |  |  |  |
| Average number of concurrent<br>connections | Average number of concurrent TCP connections during the reporting interval                                                                                                    |  |  |  |
| Number of new connections                   | Number of new TCP connections made (TCP 3-way handshake) during the monitoring<br>interval                                                                                                    |  |  |  |
| Number of closed connections                | Number of TCP connections closed during the monitoring interval                                                                                                    |  |  |  |
| Number of unresponsive<br>connections       | Number of TCP connection requests (SYN) that are not responded during the monitoring<br>interval                                                                                                    |  |  |  |
| Number of refused connections               | Number of TCP connection requests (SYN) that are refused during the monitoring<br>interval                                                                                                    |  |  |  |
| Average Connection duration                 | Average duration of TCP connections during the monitoring interval                                                                                                    |  |  |  |
| Average Server Response Time                | Server Response Time is the time it takes an application server (for example, a web server)                                                                                                    |  |  |  |
| Min Server Response Time                    | to respond to a request. This is the server <i>think time</i> , which is the time between the client<br>request arriving at the server and the first response packet being returned by the server.          |  |  |  |
| Max Server Response Time                    | Increases in the server response time usually indicate problems with application and/or<br>server resources, such as the CPU, Memory, Disk, or I/O.                                                         |  |  |  |
| Average Network Time                        | Network time between a client and a server. Network Time is the sum of Client Network                                                                                                    |  |  |  |
| Min Network Time                            | Time and Server Network Time. NAM measures the Network Time using TCP 3-way<br>handshakes. If there are no new TCP connections made during the monitoring interval,                                         |  |  |  |
| Max Network Time                            | this metric is not reported.                                                                                                    |  |  |  |
| Average Client Network Time                 | Client Network Time is the network time between a client and the NAM switch or router.                                                                                                    |  |  |  |
| Min Client Network Time                     | In WAAS monitoring, Client Network Time from a WAE client data source represents the                                                                                                    |  |  |  |
| Max Client Network Time                     | network RTT between the client and its edge WAE, while Client Network Time from the<br>WAE server data source represents the WAN RTT (between the edge and core WAEs).                                      |  |  |  |
| Average Server Network Time                 | Server Network Time is the network time between a server and NAM probing point.                                                                                                    |  |  |  |
| Min Server Network Time                     | In WAAS monitoring, Server Network Time from a server data source represents the                                                                                                    |  |  |  |
| Max Server Network Time                     | network time between the server and its core WAE.                                                                                                    |  |  |  |
| Average Total Response Time                 | Total Response Time is the total amount of time between the client request and when the                                                                                                    |  |  |  |
| Min Total Response Time                     | client receives the first response packet from the server.                                                                                                    |  |  |  |
| Max Total Response Time                     | Use Total Response Time with care because it is not measured directly and mixes the<br>server response time metric with the network time metric.                                                            |  |  |  |
| Average Transaction Time                    | Transaction Time is the total amount of time between the client request and the final                                                                                                    |  |  |  |
| Min Transaction Time                        | response packet from the server.                                                                                                    |  |  |  |
| Max Transaction Time                        | Transaction times may vary depending upon client usages and application types.<br>Transaction Time is a key indicator for monitoring client experiences and detecting<br>application performance anomalies. |  |  |  |

*Table C-33 Application Response Time (ART) Metrics (continued)*

 $\overline{\phantom{a}}$ 

| <b>Metric</b>                              | <b>Description</b>                                                                                                    |  |  |
|--------------------------------------------|----------------------------------------------------------------------------------------------------|--|--|
| Number of Transactions                     | The number of transactions completed during the monitoring interval.                                                     |  |  |
| Average Data Transmission Time             | Elapsed time from the first server-response packet to the last server-response packet,<br>excluding retransmission time. |  |  |
| Average Data Time                          | Data Time: Average data time portion of transaction time.                                                                |  |  |
| Packets Retransmitted                      | Number of retransmitted packets detected during the monitoring interval                                                  |  |  |
| <b>Bits Retransmitted</b>                  | Number of retransmitted bits detected during the monitoring interval                                                     |  |  |
| Average Retransmission Time                | Average time to retransmit lost packets per transaction                                                                  |  |  |
| Client ACK Round Trip Time                 | Average network time for the client to acknowledge (ACK) a server data packet as<br>observed at NAM probing point        |  |  |
| Number of Client ACK Round<br><b>Trips</b> | Number of client ACK RTs observed during the monitoring interval                                                         |  |  |

*Table C-33 Application Response Time (ART) Metrics (continued)*

### <span id="page-21-0"></span>**Client Server Application Responses Window**

[Table C-34](#page-21-0) provides definitions of the critical fields of the Client-Server Application Responses window.

| <b>Field</b>                               | <b>Description</b>                                                                                                    |  |  |
|--------------------------------------------|----------------------------------------------------------------------------------------------------|--|--|
| <b>Number of Responses</b>                 | Total number of responses observed during the monitoring interval                                                                                                    |  |  |
| <b>Minimum Client Network</b><br>Time (ms) | Minimum network time measured by analyzing TCP three-way handshake<br>sequence.                                                                                                    |  |  |
| <b>Average Client Network</b><br>Time (ms) | Average network time measured by analyzing TCP three-way handshake<br>sequence.                                                                                                    |  |  |
| <b>Maximum Client Network</b><br>Time (ms) | Maximum network time measured by analyzing TCP three-way handshake<br>sequence.                                                                                                    |  |  |
| <b>Minimum Server Network</b><br>Time (ms) | Minimum network time between a server and NAM probing point.                                                                                                    |  |  |
| <b>Average Server Network</b><br>Time (ms) | Average network time between a server and NAM probing point.                                                                                                    |  |  |
| <b>Maximum Server Network</b><br>Time (ms) | Maximum network time between a server and NAM probing point.                                                                                                    |  |  |
| <b>Minimum Total Response</b><br>Time (ms) | The total amount of time between the client request and the final response<br>packet from the server.                                                                                                    |  |  |
| <b>Average Total Time (ms)</b>             | Average time (ms) elapsed from the start of a client request to the<br>completion of server response. Transaction times might vary significantly<br>depending upon application types. Relative thresholds are useful in this<br>situation. |  |  |
|                                            | Transaction time is a key indicator when detecting application performance<br>anomalies.                                                                                                    |  |  |
| <b>Maximum Total Time (ms)</b>             | The total amount of time between the client request and the final response<br>packet from the server.                                                                                                    |  |  |

*Table C-34 Client-Server Application Responses Window* 

### <span id="page-22-0"></span>**Client-Server Application Transactions Window**

[Table C-35](#page-22-0) provides definitions of critical fields in the Client-Server Application Transactions window.

*Table C-35 Client-Server Application Transactions Window* 

| <b>Field</b>                                  | <b>Description</b>                                                                                                    |  |  |
|-----------------------------------------------|----------------------------------------------------------------------------------------------------|--|--|
| <b>Number of Transactions</b>                 | Total number of transactions observed during the monitoring interval.                                                                                                    |  |  |
| <b>Average Transaction Time</b><br>(ms)       | Average time elapsed from the start of a client request to the completion of<br>server response. Transaction times might vary significantly depending upon<br>application types. Relative thresholds are useful in this situation. |  |  |
|                                               | Transaction time is a key indicator when detecting application performance<br>anomalies.                                                                                                    |  |  |
| <b>Average Server Response</b><br>Time (ms)   | Amount of time it takes a server to send the initial response to a client<br>request as seen by the NAM.                                                                                                    |  |  |
| <b>Average Data Transmission</b><br>Time (ms) | Elapsed time from the first server-response packet to the last<br>server-response packet, excluding retransmission time.                                                                                                    |  |  |
| <b>Average Retransmission</b><br>Time (ms)    | Average time to retransmit lost packets per transaction                                                                                                    |  |  |
| <b>Client ACK Round Trip Time</b><br>(ms)     | Average network time for the client to acknowledge (ACK) a server data<br>packet as observed at NAM probing point                                                                                                    |  |  |

#### <span id="page-22-1"></span>**Client-Server Network Responses Window**

[Table C-36](#page-22-1) describes the critical fields of the Client-Server Network Response Time window.

*Table C-36 Client-Server Network Responses Window* 

| <b>Field</b>                       | <b>Description</b>                                                                                                    |  |  |
|------------------------------------|----------------------------------------------------------------------------------------------------|--|--|
| <b>Minimum Client Network Time</b> | Minimum network time measured by analyzing TCP three-way                                                                                                    |  |  |
| (ms)                               | handshake sequence.                                                                                                    |  |  |
| <b>Average Client Network Time</b> | Average network time measured by analyzing TCP three-way                                                                                                    |  |  |
| (ms)                               | handshake sequence.                                                                                                    |  |  |
| <b>Maximum Client Network Time</b> | Maximum network time measured by analyzing TCP three-way                                                                                                    |  |  |
| (ms)                               | handshake sequence.                                                                                                    |  |  |
| <b>Minimum Server Network Time</b> | Minimum network time measured by analyzing TCP three-way                                                                                                    |  |  |
| (ms)                               | handshake sequence.                                                                                                    |  |  |
| <b>Average Server Network Time</b> | Average network time measured by analyzing TCP three-way                                                                                                    |  |  |
| (ms)                               | handshake sequence.                                                                                                    |  |  |
| <b>Maximum Server Network Time</b> | Maximum network time measured by analyzing TCP three-way                                                                                                    |  |  |
| (ms)                               | handshake sequence.                                                                                                    |  |  |
| <b>Minimum Network Time (ms)</b>   | Minimum of the network time measured by analyzing TCP three-way<br>handshake sequence.                                                                                                    |  |  |
|                                    | Network Time is the sum of Client Network Time and Server<br>Network Time. NAM measures the Network Time using TCP 3-way<br>handshakes. If there are no new TCP connections made during the<br>monitoring interval, this metric is not reported. |  |  |

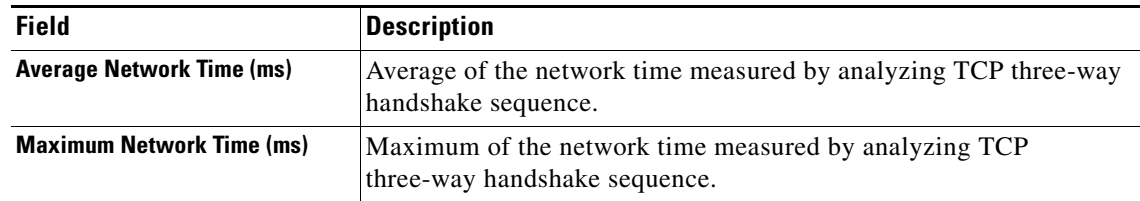

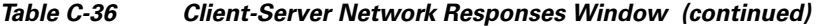

#### <span id="page-23-0"></span>**DSCP Detail Window**

[Table C-37](#page-23-0) describes the critical fields in this window.

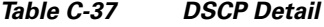

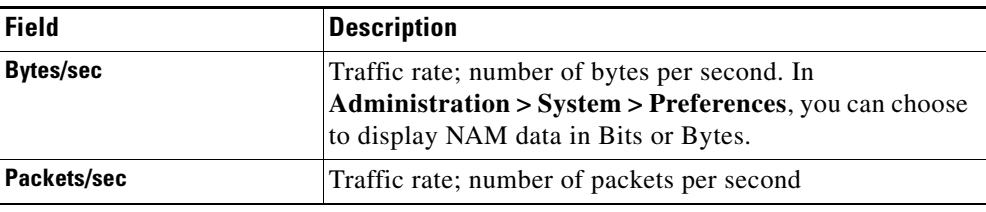

#### <span id="page-23-1"></span>**Host Detail Window**

[Table C-38](#page-23-1) describes the critical fields in this window.

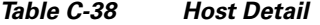

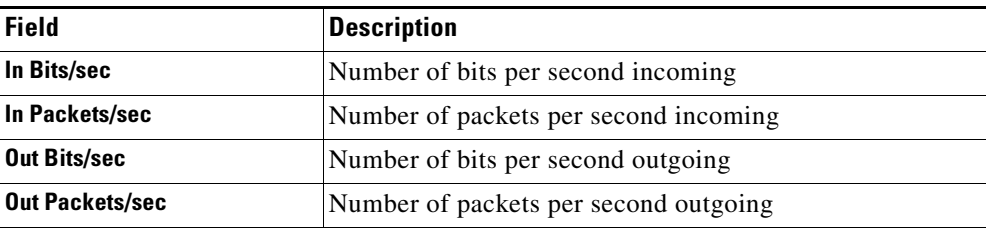

#### <span id="page-23-2"></span>**Interfaces Stats Table**

[Table C-39](#page-23-2). describes the critical fields in the Interfaces Stats table.

| <b>Field</b>             | <b>Description</b>                               |
|--------------------------|--------------------------------------------------|
| Interface                | Interface number.                                |
| In % Utilization         | Utilization percentage of the port.              |
| <b>Out % Utilization</b> | Utilization percentage of the port.              |
| In Packets/s             | Number of incoming packets collected per second. |
| <b>Out Packets/s</b>     | Number of outgoing packets sent out per second.  |
| In Bits/s                | Number of bits collected per second.             |
| Out Bits/s               | Number of bits sent out per second.              |

*Table C-39 Interfaces Stats Table*

| <b>Field</b>             | <b>Description</b>                           |
|--------------------------|----------------------------------------------|
| In Non-Unicast/s         | Number of non-unicasts collected per second. |
| <b>Out Non-Unicast/s</b> | Number of non-unicasts sent out per second.  |
| In Discards/s            | Number of discards collected per second.     |
| <b>Out Discards/s</b>    | Number of discards sent out per second.      |
| In Errors/s              | Number of errors collected per second.       |
| Out Errors/s             | Number of errors sent out per second.        |

*Table C-39 Interfaces Stats Table (continued)*

#### <span id="page-24-0"></span>**Last 50 Alarms Table**

[Table C-40](#page-24-0) describes the critical fields on the Last 50 Alarms table.

| <b>Field</b>              | <b>Description</b>                                                                                                    |  |  |  |
|---------------------------|----------------------------------------------------------------------------------------------------|--|--|--|
| <b>Site</b>               | This contains site or source and destination sites (source - destination) of the<br>network traffic that generated the alarm message. |  |  |  |
| <b>Alarm Triggered By</b> | Details information of the network traffic that generated the alarm message.<br>The format of the alarm triggered by string are:      |  |  |  |
|                           | Triggered by application threshold: application<br>$\bullet$                                                                          |  |  |  |
|                           | Triggered by application with DSCP threshold: DSCP:codepoint -<br>application                                                         |  |  |  |
|                           | Triggered by host threshold: host                                                                                                    |  |  |  |
|                           | Triggered by host with application threshold: host - application                                                                      |  |  |  |
|                           | Triggered by host with application and DSCP: DSCP: code point - host<br>- application                                                 |  |  |  |
|                           | Triggered by host with DSCP: DSCP: code point - host                                                                                  |  |  |  |
|                           | Triggered by conversation: source - destination<br>$\bullet$                                                                          |  |  |  |
|                           | Triggered by conversation with application: source - application -<br>destination                                                     |  |  |  |
|                           | Triggered by response time: IAP: client - application - server.                                                                       |  |  |  |
|                           | Triggered by DSCP: DSCP: code point                                                                                                   |  |  |  |
|                           | Triggered by RTP stream: source - source port - codec(codec string) -<br>$\bullet$<br>SSRC(number) - destination - destination port   |  |  |  |
|                           | Triggered by voice signaling: Calling (address - number) Called<br>(address - number) ID/References (id() - ref (calling:called))     |  |  |  |
|                           | Triggered by NetFlow interfaces: NetFlow: Device (address) -<br>$\bullet$<br>If-Index(number) - Ingress/Egress                        |  |  |  |
| <b>Threshold Variable</b> | Parameter of the threshold that is used to evaluate alarm condition.                                                                  |  |  |  |
| <b>Threshold Value</b>    | User defined rising value of the threshold variable.                                                                                  |  |  |  |
| <b>Triggered Time</b>     | Time when the alarm condition was found occurred.                                                                                     |  |  |  |

*Table C-40 Last 50 Alarms*

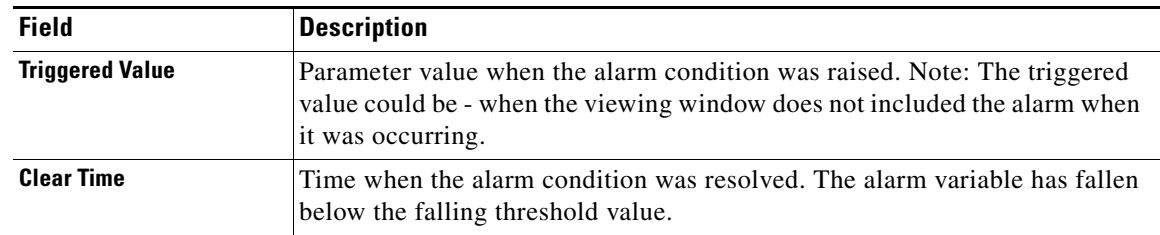

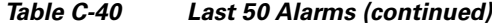

### <span id="page-25-0"></span>**Server Application Responses Window**

[Table C-41](#page-25-0) provides definitions of the critical fields of the Server Application Responses window.

*Table C-41 Server Application Responses Metrics*

| <b>Field</b>                                                                               | <b>Description</b>                                                                                                    |  |  |  |
|--------------------------------------------------------------------------------------------|----------------------------------------------------------------------------------------------------|--|--|--|
| <b>Average Client Network</b><br>Time (ms)                                                 | Client Network Time is the network time between a client and the NAM<br>switch or router.                                                                                                    |  |  |  |
| <b>Maximum Client Network</b><br>Time (ms)                                                 | In WAAS monitoring, Client Network Time from a WAE client data<br>source represents the network RTT between the client and its edge WAE,<br>while Client Network Time from the WAE server data source represents<br>the WAN RTT (between the edge and core WAEs).                                   |  |  |  |
| <b>Average Server Response</b><br>Time (ms)<br><b>Maximum Server Response</b><br>Time (ms) | Server Response Time is the time it takes an application server (for<br>example, a web server) to respond to a request. This is the server <i>think</i><br>time, which is the time between the client request arriving at the server and<br>the first response packet being returned by the server. |  |  |  |
|                                                                                            | Increases in the server response time usually indicate problems with<br>application and/or server resources, such as the CPU, Memory, Disk, or<br>I/O.                                                                                                    |  |  |  |
| <b>Average Total Response</b><br>Time (ms)                                                 | Total Response Time is the total amount of time between the client request<br>and when the client receives the first response packet from the server.                                                                                                    |  |  |  |
| <b>Maximum Total Response</b><br>Time (ms)                                                 |                                                                                                    |  |  |  |

#### <span id="page-26-0"></span>**Server Application Transactions Window**

[Table C-42](#page-26-0) provides definitions of the critical fields of the Server Application Transactions window.

**Field Description Average Transaction Time (ms)** Average time (ms) elapsed from the start of a client request to the completion of server response. Transaction times might vary significantly depending upon application types. Relative thresholds are useful in this situation. Transaction time is a key indicator when detecting application performance anomalies. **Average Server Response Time (ms)** Amount of time it takes a server to send the initial response to a client request as seen by the NAM. **Average Data Transfer Time (ms)** Average elapsed time from the first server-response packet to the last server-response packet, excluding retransmission time. Data transfer time is always measured in the server-to-client direction and can be used to detect problems for a particular type of transaction of an application. **Average Retransmission Time (ms)** Average time to retransmit lost packets, per transaction. **Client ACK Round Trip Time (ms)** Average round trip time for the client to acknowledge (ACK) a server TCP packet.

*Table C-42 Server Application Transactions Metrics*

#### <span id="page-26-1"></span>**Server Network Responses Window**

[Table C-43](#page-26-1) provides definitions of the critical fields of the Server Network Response Times window.

**Field Description Average Server Network Time (ms)** Average of the Server Network Time (network time between a server and NAM probing point). **Maximum Server Network Time (ms)** Maximum of the Server Network Time (network time between a server and NAM probing point). **Average Network Time** Average of the network time between client and server. Network Time is the sum of Client Network Time and Server Network Time. NAM measures the Network Time using TCP 3-way handshakes. If there are no new TCP connections made during the monitoring interval, this metric is not reported. **Maximum Network Time** Maximum of the network time between client and server. **Server Bytes** Number of TCP payload bytes sent from the server(s) during the monitoring interval. **Client Bytes** Number of TCP payload bytes sent from the client(s) during the monitoring interval.

*Table C-43 Server Network Responses Window* 

Г

### <span id="page-27-1"></span>**Calls Table**

[Table C-44](#page-27-1) provides definitions of the critical fields of the [Calls Table.](#page-27-1)

*Table C-44 Calls Table*

| <b>Field</b>                               | <b>Description</b>                                                                                                    |                                                                                                    |  |
|--------------------------------------------|----------------------------------------------------------------------------------------------------|----------------------------------------------------------------------------------------------------|--|
| <b>Calling Number</b>                      | Calling number as it appears in the signaling protocol.                                                                                                    |                                                                                                    |  |
| <b>Called Number</b>                       | Called number as it appears in the signaling protocol.                                                                                                    |                                                                                                    |  |
| <b>Calling Host Address</b>                | RTP receiving address of the calling party detected by the NAM from<br>inspecting the call signaling protocol.                                                                                                    |                                                                                                    |  |
| <b>Calling Port</b>                        | RTP receiving port of the calling party detected by NAM from inspecting<br>call signaling protocol.                                                                                                    |                                                                                                    |  |
| <b>Calling Alias</b>                       | Calling party name detected by NAM from inspecting call signaling<br>protocol.                                                                                                    |                                                                                                    |  |
| <b>Called Host Address</b>                 | IP address of the phone receiving the call.                                                                                                    |                                                                                                    |  |
| <b>Called Port</b>                         | Port of the phone receiving the call.                                                                                                    |                                                                                                    |  |
| <b>Called Alias</b>                        | Alias name, MGCP endpoint ID, or SIP URI of the called party phone.                                                                                                    |                                                                                                    |  |
| <b>Calling Reported Jitter (ms)</b>        | Jitter value reported by calling party at the end of the call.                                                                                                    |                                                                                                    |  |
| <b>Calling Reported Packet Loss</b><br>(%) | Percentage of packet loss reported by calling party at the end of the call.                                                                                                    |                                                                                                    |  |
| <b>Start Time</b>                          | Time when the call was detected to start.                                                                                                    |                                                                                                    |  |
| <b>End Time</b>                            | Time when the call was detected to end.                                                                                                    |                                                                                                    |  |
| <b>Duration</b>                            | Duration of the call.                                                                                                    |                                                                                                    |  |
|                                            | $\begin{picture}(20,5) \put(0,0) {\line(1,0){15}} \put(0,0) {\line(1,0){15}} \put(0,0) {\line(1,0){15}} \put(0,0) {\line(1,0){15}} \put(0,0) {\line(1,0){15}} \put(0,0) {\line(1,0){15}} \put(0,0) {\line(1,0){15}} \put(0,0) {\line(1,0){15}} \put(0,0) {\line(1,0){15}} \put(0,0) {\line(1,0){15}} \put(0,0) {\line(1,0){15}} \put(0,0) {\line(1,0){15}} \put(0,0$ |                                                                                                    |  |
|                                            | <b>Note</b>                                                                                                    | When the call signaling's call tear down sequence is not detected<br>by the NAM, the NAM will assume:<br>- the call ended after 3 hours in low call volume per interval<br>- the call ended after 1 hour in high call volume per interval (high<br>call volume is defined as call table filled up during the interval.) |  |
| <b>Called Reported Jitter (ms)</b>         | Jitter value reported by called party at the end of the call.                                                                                                    |                                                                                                    |  |
| <b>Called Reported Pkt Loss (%)</b>        | Percentage of packet loss reported by called party at the end of the call.                                                                                                    |                                                                                                    |  |

#### <span id="page-27-0"></span>**RTP Stream for Selected Call Report Statistics**

[Table C-45](#page-27-0) provides definitions of the critical fields of the RTP stream statistics of a selected call calculated by the NAM.

*Table C-45 RTP Streams for the Selected Call Table*

| <b>Field</b>               | <b>Purpose</b>                                 |
|----------------------------|------------------------------------------------|
| <b>Source Address</b>      | IP Address of the originator of the RTP stream |
| <b>Source Port</b>         | UDP port of the originator of the RTP stream   |
| <b>Destination Address</b> | IP address of the receiver of the RTP stream   |

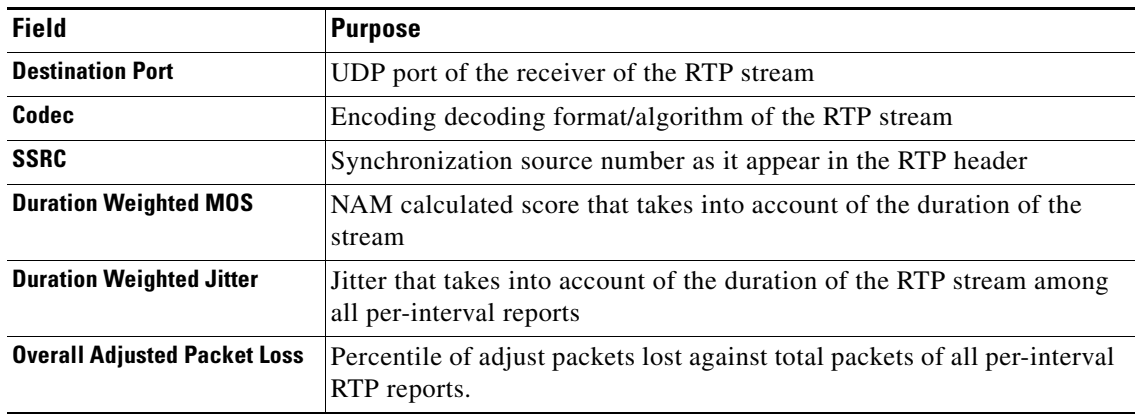

#### *Table C-45 RTP Streams for the Selected Call Table (continued)*

#### <span id="page-28-1"></span>**RTP Conversations Table**

[Table C-46](#page-28-1) provides definitions of the critical fields of the RTP Conversations Table.

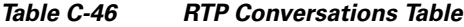

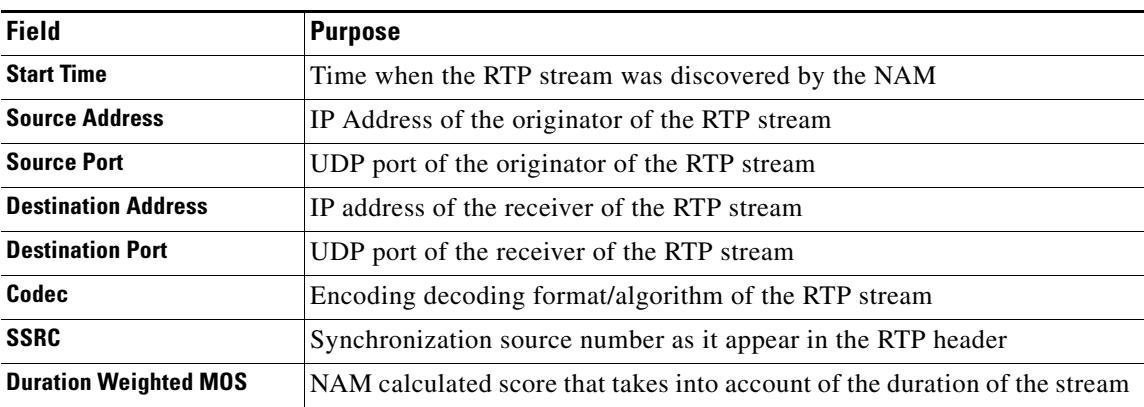

## <span id="page-28-0"></span>**Capture User Interface Windows**

This section includes the following topics:

- **•** [Capture Analysis Window, page C-30](#page-29-0)
- **•** [Capture Session Fields, page C-30](#page-29-1)
- **•** [Capture Setting Fields, page C-31](#page-30-0)
- **•** [Custom Decode Filter Dialog Box, page C-33](#page-32-0)
- **•** [Custom Decode Subexpressions Fields, page C-34](#page-33-0)
- **•** [Error Scan Window, page C-35](#page-34-0)
- **•** [Hardware Filter Dialog Box, page C-35](#page-34-1)
- **•** [NAM Packet Analyzer Decode Window, page C-36](#page-35-0)
- **•** [Software Filter Dialog Box, page C-36](#page-35-1)

### <span id="page-29-2"></span><span id="page-29-0"></span>**Capture Analysis Window**

[Table C-47](#page-29-2) describes the Capture Analysis window fields.

*Table C-47 Capture Analysis Window Fields*

| <b>Field</b>               | <b>Description</b>                                                                                                    |
|----------------------------|----------------------------------------------------------------------------------------------------|
| <b>Capture Overview</b>    | Provides a summary of the displayed capture including number of packets<br>captured, bytes captured, average packet size, capture start time, duration of<br>capture, and data transfer rate (both bytes and bits per second) |
| <b>Traffic over Time</b>   | Displays a graphic image of network traffic (KB/second)                                                                                                    |
| <b>Protocol Statistics</b> | Displays packets and bytes transferred for each protocol                                                                                                    |
| <b>Hosts Statistics</b>    | Displays packets and bytes transferred for each host address                                                                                                    |

### <span id="page-29-3"></span><span id="page-29-1"></span>**Capture Session Fields**

[Table C-48](#page-29-3) describes the critical fields on the **Capture > Packet Capture/Decode > Sessions** page.

| <b>Operation</b>                                                                       | <b>Description</b>                                                                                                    |  |
|----------------------------------------------------------------------------------------|----------------------------------------------------------------------------------------------------|--|
| <b>Start Time</b>                                                                      | Time the capture was last started. You can stop and restart the capture as<br>many times as necessary.                                                                                                    |  |
| <b>Size (MB) (Capture to</b><br>Memory)<br>Size (MB) x No. files<br>(Capture to Files) | Size of the session<br><b>Note</b><br>Capture to files indicates the capture is being stored in one or more<br>files and is a link to those files.<br>The capture file size is limited to 500 MB on Nexus 1000V, SM-SRE, and<br>vNAM. On all other NAM platforms, the capture file size limit is 2,000<br>MB. |  |
| <b>State</b>                                                                           | The current status of the capture:<br>Running—Packet capture is in progress<br>Stopped—Packet capture is stopped. Captured packets remain in<br>٠<br>buffer, but no new packets are captured<br>Full—The memory or file is full, and no new packets will be captured.                                         |  |
| <b>Location</b>                                                                        | The location of the capture (Memory, Local Disk, and external storage).                                                                                                    |  |
| <b>Capture Operation Buttons</b>                                                       |                                                                                                    |  |
| <b>Create</b>                                                                          | Create a new capture session. See Configuring Capture Sessions, page 4-6.                                                                                                    |  |
| <b>Edit</b>                                                                            | Edit the settings of the selected capture.                                                                                                    |  |
| <b>Delete</b>                                                                          | Delete a selected session. Not available if capture session is running.                                                                                                    |  |
| <b>Start</b>                                                                           | Start capturing to a selected session. The number in the Packets column for<br>that session will start to rise.                                                                                                    |  |
| <b>Stop</b>                                                                            | Stop capturing to the selected session (no packets will go through). Capture<br>data remains in the capture memory buffer, but no new data is stored. Click<br>Start to resume the capture.                                                                                                    |  |

*Table C-48 Capture Session Fields*

| <b>Operation</b>    | <b>Description</b>                                                                           |  |
|---------------------|----------------------------------------------------------------------------------------------|--|
| Clear               | Clear captured data from memory.                                                             |  |
| <b>Decode</b>       | Display details of the capture session.                                                      |  |
| <b>Save to File</b> | Save a session to a file on the NAM hard disk. See Working with Capture<br>Files, page 4-18. |  |

*Table C-48 Capture Session Fields (continued)*

## <span id="page-30-0"></span>**Capture Setting Fields**

[Table C-49](#page-30-1) describes the Capture Settings fields.

<span id="page-30-1"></span>*Table C-49 Capture Settings Fields*

| <b>Field</b>                          | <b>Description</b>                                                                | <b>Usage Notes</b>                                                                                                    |  |
|---------------------------------------|-----------------------------------------------------------------------------------|----------------------------------------------------------------------------------------------------|--|
| <b>Packet Slice Size</b><br>(bytes)   | The slice size in<br>bytes; used to limit<br>the size of the<br>captured packets. | Enter a value between 64 and 9000. Enter zero (0) to not perform slicing.<br>If you have a small session but want to capture as many packets as possible, use a<br>small slice size.<br>If the packet size is larger than the specified slice size, the packet is <i>sliced</i> before<br>it is saved in the capture session. For example, if the packet is 1000 bytes and slice<br>size is 200 bytes, only the first 200 bytes of the packet is stored in the capture<br>session.                          |  |
| <b>Capture Source</b>                 | Data-Ports or<br><b>ERSPAN</b>                                                    | Choose the capture source (check one or more check boxes):<br>Data-ports: This accepts SPAN, RSPAN, and VACL capture. For NAM on ISR<br>$\bullet$<br>G2 SM-SRE, internal, external, or both. <sup>1</sup> On NAM-NX1, you can select only<br>one data-port at a time.<br>ERSPAN: Locally terminated is recommended.<br>$\bullet$<br>On some platforms, you may be limited to selecting only one of the<br><b>Note</b><br>dataports at a time. Most platforms allow you to select both dataports at<br>once. |  |
| <b>Storage Type:</b><br><b>Memory</b> | Check to store<br>captures in memory                                              | Enter values for Memory Size for this capture. Enter a number from 1 up to your<br>platform maximum. If system memory is low, the actual session size allocated<br>might be less than the number specified here.<br>Check (if desired) Wrap when Full to enable continuous capture (when the<br>session is full, older packet data is removed to make room for new incoming<br>packets). If you do not check Wrap when Full, the capture will end when the<br>amount of data reaches size of session.       |  |

| <b>Field</b>                 | <b>Description</b>   | <b>Usage Notes</b>                                                                                                    |
|------------------------------|----------------------|----------------------------------------------------------------------------------------------------|
| <b>Storage Type: File(s)</b> | File Size (MB)       | Enter a value for <b>File Size</b> (file size can be from 1 MB to 500/2000 MB depending<br>on your platform). If disk space is not available, you are not able to start new<br>capture-to-disk sessions.                                                                                                    |
|                              | Number of Files      | Enter a value for Number Of Files to use for capture. The maximum is determined<br>on the size of the file, numbers of files stored, and the amount of disk space<br>available at the location where these files are stored.                                                                                                    |
|                              | <b>Rotate Files</b>  | Use this feature if you plan to capture sets of small files that allow you to perform<br>instantaneous downloads, decodes, and analysis. Rotating files allows you to<br>automatically maintain your storage space.                                                                                                    |
|                              |                      | Check the Rotate Files check box to rotate files. Available only for remote storage<br>or NAM appliances. For information about configuring remote storage, see About<br>Capturing to Data Storage, page 4-22.                                                                                                    |
|                              |                      | If you choose the <b>Rotate Files</b> option, when you reach the highest number file, the<br>earliest file is overwritten. For example, if you specify No. Files to 10, file<br>CaptureA_1 is overwritten after the NAM writes capture data to file<br>CaptureA_10. To determine the most recent capture, check each file's time stamp. |
|                              | <b>File Location</b> | If file data storage is available, choose one of the storage targets in the drop-down<br>list. The drop-down list displays only those targets in the Ready state.                                                                                                    |
|                              |                      | Local disk is the default, or choose a previously configured remote storage location<br>if available. Each option shows the amount of disk space available for capture<br>packet storage.                                                                                                    |
|                              |                      | Maximum capture session size for capture to disk is determined by the available<br>space on the capture target. You can manage these locations from the Capture ><br>Data Storage page (see Utilizing Capture Data Storage, page 4-22).                                                                                                 |

*Table C-49 Capture Settings Fields (continued)*

H.

1. The Nexus virtual blade (VB) does not have dataports, so this option is not supported.

a l

## <span id="page-32-0"></span>**Custom Decode Filter Dialog Box**

[Table C-50](#page-32-1) describes the critical fields on the custom decide filter window.

| <b>Field</b>                  | <b>Description</b>                                                                                                    | <b>Usage Notes</b>                                                                                                    |
|-------------------------------|----------------------------------------------------------------------------------------------------|----------------------------------------------------------------------------------------------------|
| <b>Protocol</b>               | The protocol to match with the packet.                                                                                                    | Choose a protocol from the list. (Select All to match all<br>packets regardless of protocol.)                                         |
| <b>Address</b><br>(MAC or IP) | Indicates whether to filter by MAC or IP<br>address.                                                                                                    | Choose MAC to filter using the source/destination<br>MAC address of the packets.                                                      |
|                               |                                                                                                    | Choose IP to filter using the source/destination<br>addresses of the packets.                                                         |
| <b>Both Directions</b>        | Indicates whether the filter is applied to traffic<br>in both directions.                                                                                                    | If the source is host A and the destination is host B,<br>enabling both directions filters packets from A to B and<br>B to A.         |
|                               |                                                                                                    | If the source is host A and the destination is not<br>specified, enabling both directions filters packets both<br>to and from host A. |
| <b>Offset</b>                 | The offset (in bytes) from the Base where<br>packet data-matching begins.                                                                                                    | Enter a decimal number.                                                                                                    |
| <b>Base</b>                   | The base from which the offset is calculated.                                                                                                    | Choose absolute or a protocol.                                                                                                    |
|                               | If you select absolute, the offset is calculated<br>from the absolute beginning of the packet (for<br>example, the beginning of the Ethernet<br>frame).                                       |                                                                                                    |
|                               | If you select protocol, the offset is calculated<br>from the beginning of the protocol portion of<br>the packet. If the packet does not contain the<br>protocol, the packet fails this match. |                                                                                                    |

<span id="page-32-1"></span>*Table C-50 Custom Decode Filter Dialog Box*

 $\overline{\phantom{a}}$ 

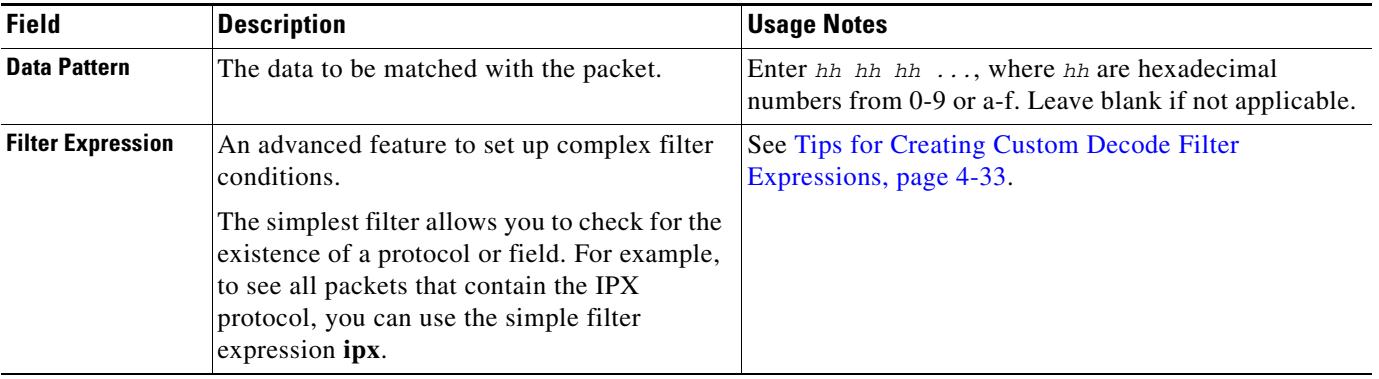

#### *Table C-50 Custom Decode Filter Dialog Box (continued)*

### <span id="page-33-0"></span>**Custom Decode Subexpressions Fields**

[Table C-51](#page-33-1) describes the custom decode fields and provides filter and format details.

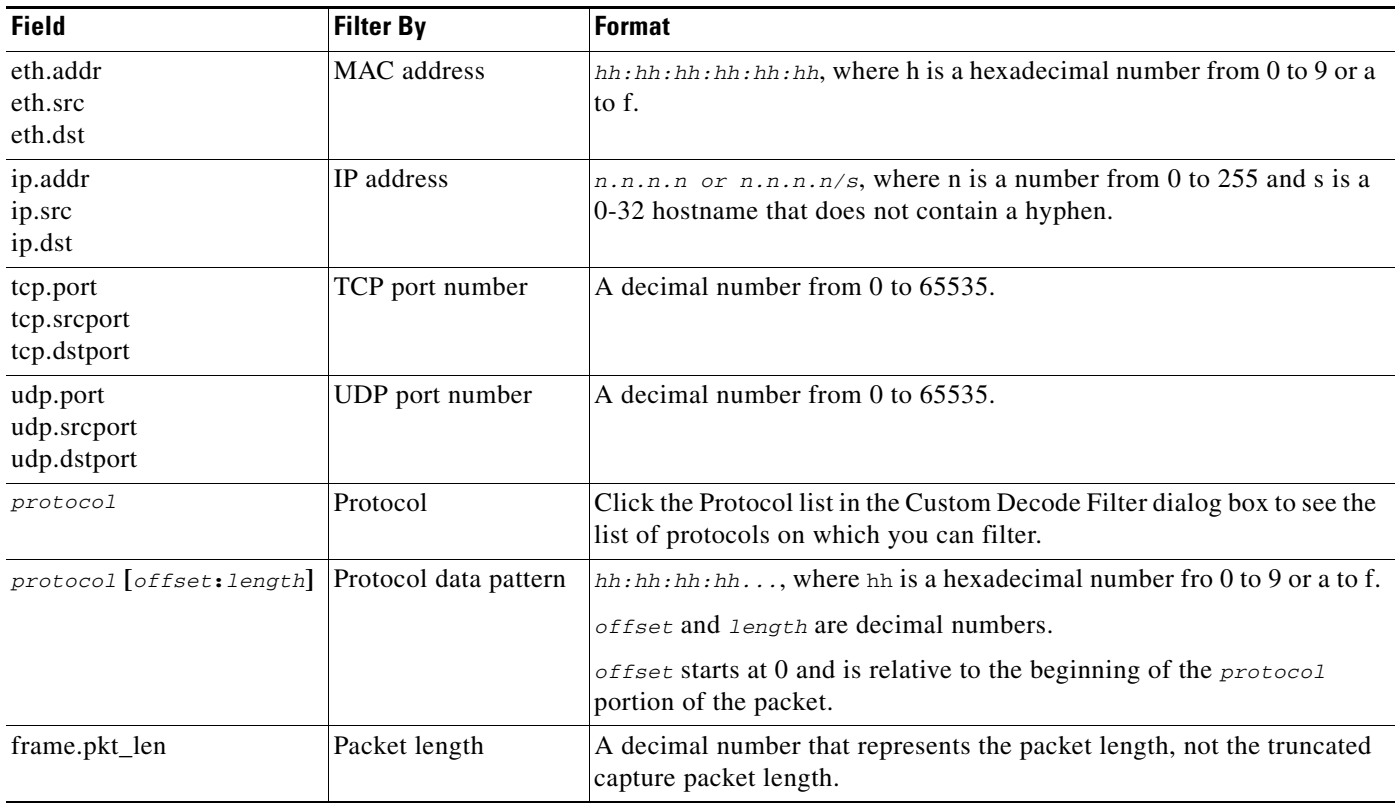

#### <span id="page-33-1"></span>*Table C-51 Custom Decode Field Subexpressions*

#### <span id="page-34-2"></span><span id="page-34-0"></span>**Error Scan Window**

[Table C-52](#page-34-2) describes the Error Scan window fields.

*Table C-52 Error Scan Window Descriptions*

| <b>Field</b>    | <b>Description</b>                                                                              |
|-----------------|-------------------------------------------------------------------------------------------------|
| <b>Severity</b> | <b>Warn:</b> Warning; for example, an application returned an unusual error code                |
|                 | <b>Error:</b> A serious problem, such as malformed packets                                      |
| Group           | <b>Checksum:</b> A checksum was invalid                                                         |
|                 | <b>Sequence:</b> Protocol sequence is problematic                                               |
|                 | <b>Response Code:</b> Problem with the application response code                                |
|                 | <b>Request Code:</b> An application request                                                     |
|                 | <b>Undecoded:</b> Dissector incomplete or data can't be decoded                                 |
|                 | <b>Reassemble:</b> Problems while reassembling                                                  |
|                 | <b>Malformed:</b> Malformed packet or dissector has a bug; dissection of this packet<br>aborted |

#### <span id="page-34-3"></span><span id="page-34-1"></span>**Hardware Filter Dialog Box**

[Table C-53](#page-34-3) describes the Create Hardware Filter dialog box.

*Table C-53 Create Hardware Filter Dialog*

| <b>Attribute</b>                  | <b>Options</b>                                                                                                    | Range                                                                                                    |
|-----------------------------------|----------------------------------------------------------------------------------------------------|----------------------------------------------------------------------------------------------------|
| <b>Data Ports</b>                 | Both Ports, Data Port 1, Data<br>Port 2                                                                                             |                                                                                                    |
| <b>Frame Length</b>               | Equal To, Not Equal To, Greater<br>Than, Less Than                                                                                  | Min. 64, Max 65535                                                                                                    |
| <b>VLAN IDs</b>                   | Equal To, Not Equal To, Greater<br>Than, Less Than                                                                                  | Min. 1, Max 4095                                                                                                    |
| <b>MPLS Label</b>                 | Equal To, Not Equal To                                                                                                    | Min. 0, Max 1048575                                                                                                    |
| <b>Source Address / Mask</b>      | Equal To, Not Equal To                                                                                                    | IPv4 address                                                                                                    |
| <b>Destination Address / Mask</b> | Equal To, Not Equal To                                                                                                    | IPv4 address                                                                                                    |
| <b>L4 Protocol</b>                | Equal To, Not Equal To<br>ICMP, IGMP, IP in IP, GRE,<br>L <sub>2</sub> T <sub>p</sub> , T <sub>CP</sub> , U <sub>DP</sub> , Integer | With Custom, you can enter a<br>custom value that is not in the list<br>of common protocols. Enter min.<br>1, max 255. |
| <b>L4 Source Port</b>             | Equal To, Not Equal To                                                                                                    | Min. 1, Max 65535                                                                                                    |
| <b>L4 Destination Port</b>        | Equal To, Not Equal To                                                                                                    | Min. 1, Max 65535                                                                                                    |
| <b>Pattern Match</b>              | Filters packets based on 4-byte<br>hexadecimal patterns anywhere<br>in the first 256 bytes.                                         |                                                                                                    |
|                                   | Equal To, Not Equal To                                                                                                    |                                                                                                    |

×

### <span id="page-35-0"></span>**NAM Packet Analyzer Decode Window**

[Table C-54](#page-35-2) describes the critical fields on the NAM Packet Analyzer window.

#### <span id="page-35-2"></span>*Table C-54 Packet Browser*

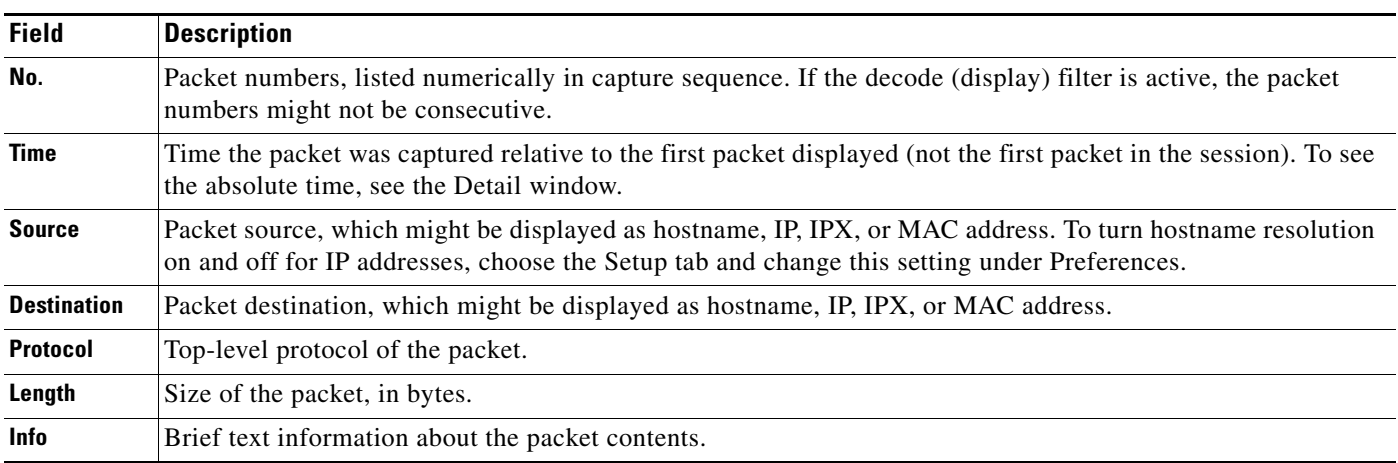

### <span id="page-35-1"></span>**Software Filter Dialog Box**

[Table C-55](#page-35-3) describes key Software Filter dialog box fields.

#### <span id="page-35-3"></span>*Table C-55 Software Filter Dialog Box*

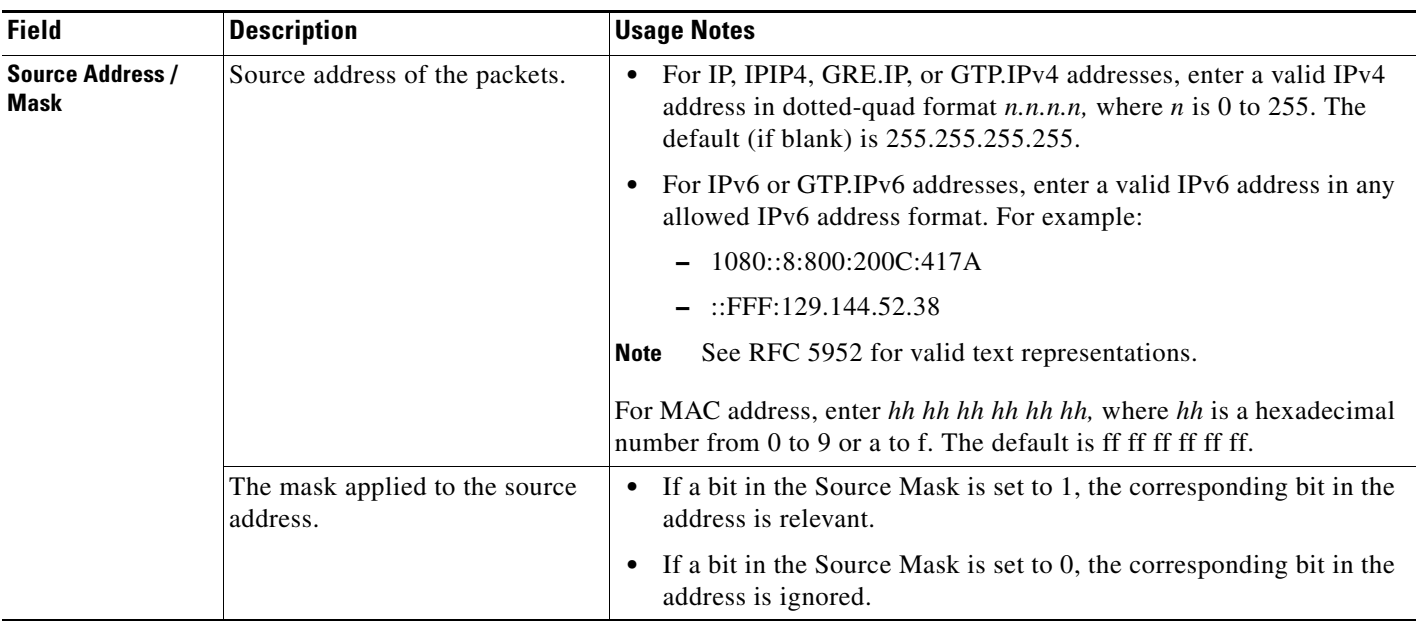

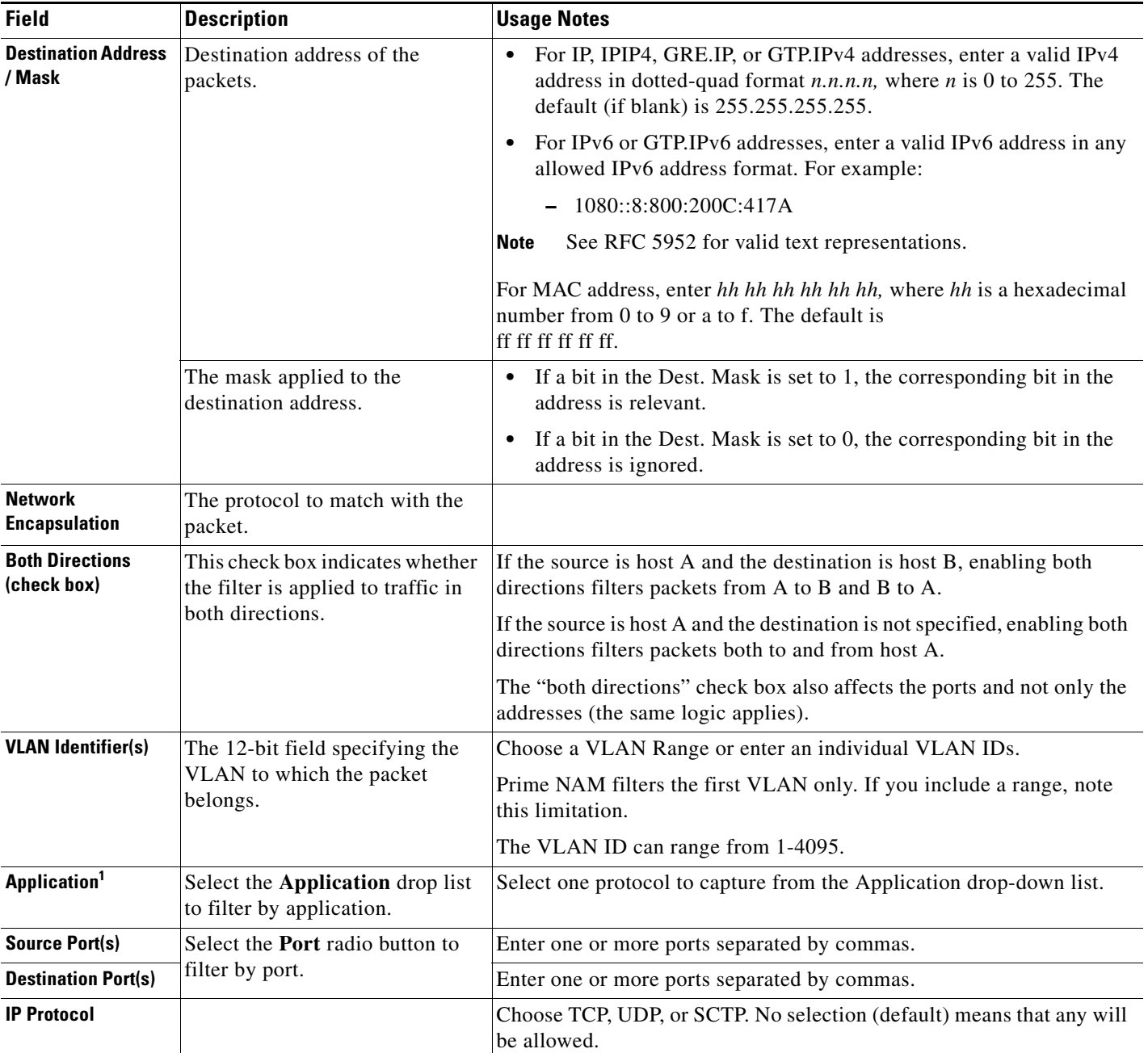

#### *Table C-55 Software Filter Dialog Box (continued)*

1. The application filter can be used to filter on the highest layer of the protocol parsing; that is usually a layer 4 protocol (based on port). If you want to filter on the transport protocol (for example, UDP or TCP), you will need to use the "IP Protocol" selector. Selecting, for example, TCP in the "IP Protocol" selector will filter on all packets using TCP.

## <span id="page-37-0"></span>**Administration User Interface Windows**

This section includes the following sections:

- **•** [System Overview](#page-37-1)
- **•** [SNMP Agent](#page-38-0)
- **•** [Preferences](#page-39-0)
- **•** [New User Dialog Box](#page-40-0)
- **•** [User Privileges](#page-40-1)
- **•** [Current User Sessions](#page-41-0)

#### <span id="page-37-1"></span>**System Overview**

9

H.

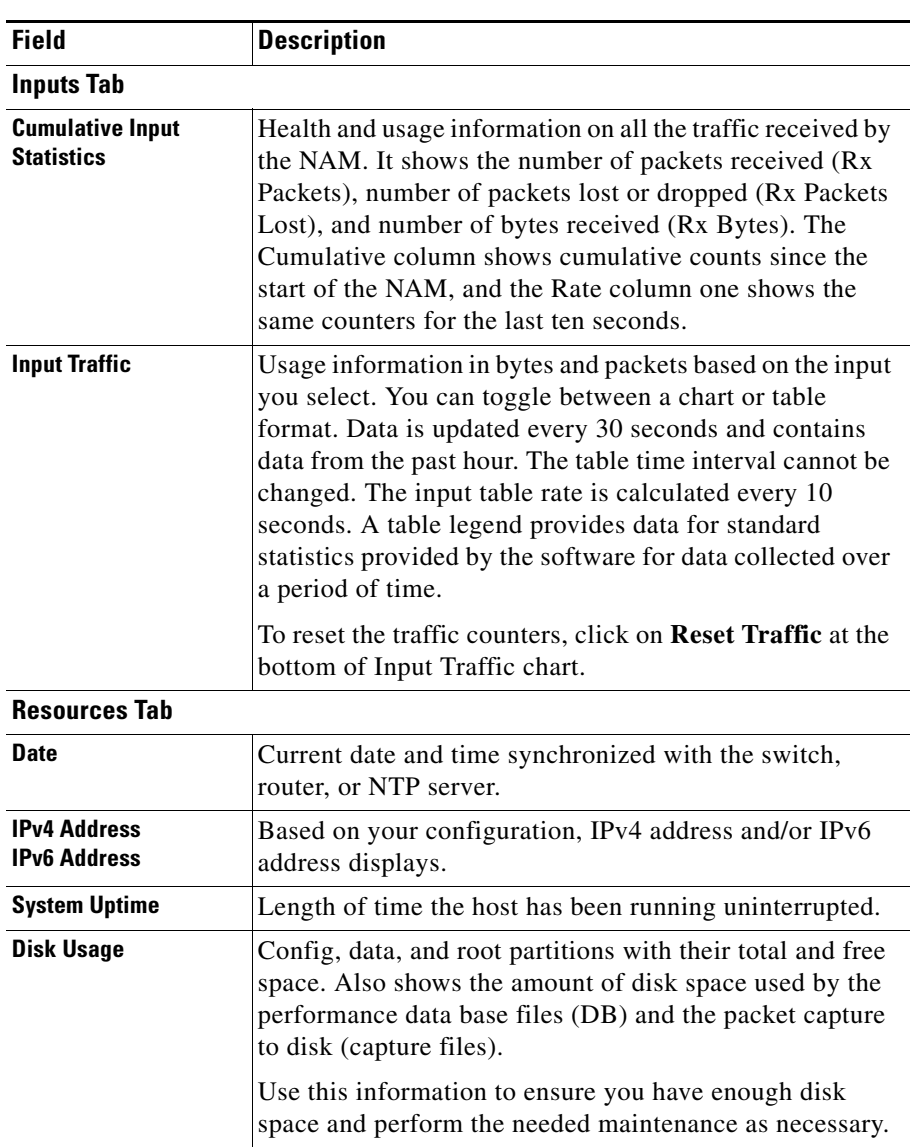

*Table C-56 System Overview*

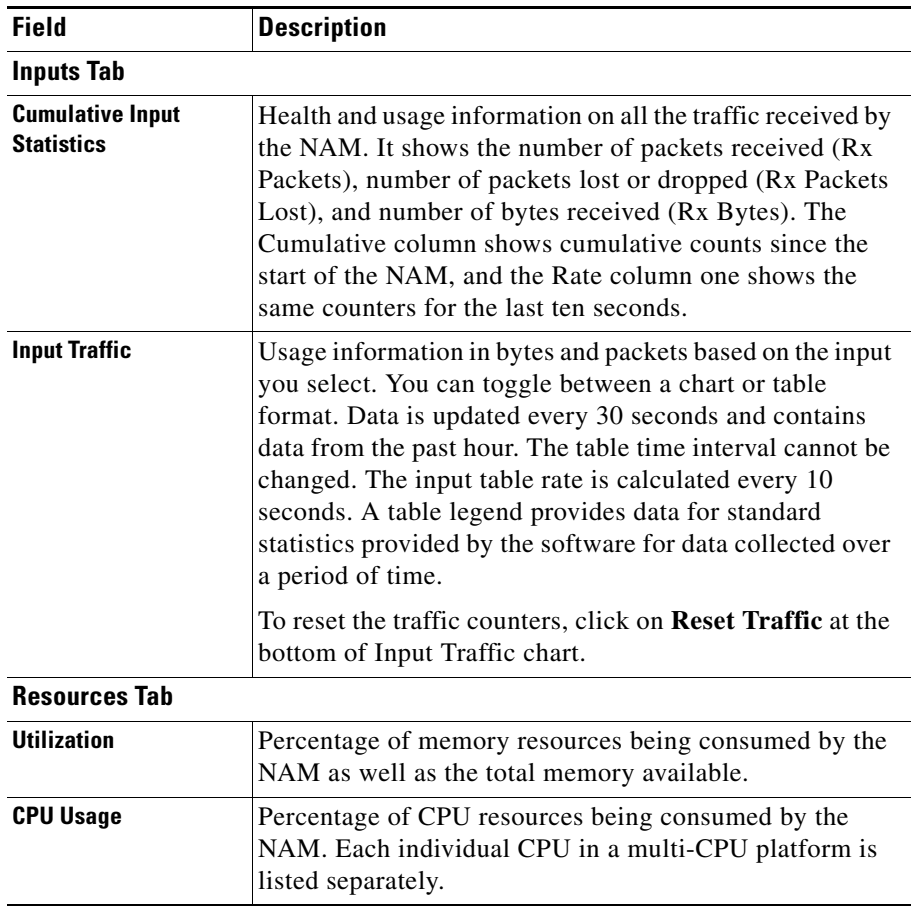

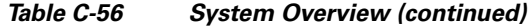

## <span id="page-38-0"></span>**SNMP Agent**

*Table C-57 System SNMP Agent Dialog Box*

| <b>Field</b>                      | <b>Description</b>                                                                         |  |
|-----------------------------------|--------------------------------------------------------------------------------------------|--|
| <b>Location</b>                   | (Optional) The physical location of the switch or router in which<br>the NAM is installed. |  |
| <b>Community</b><br><b>String</b> | Add permission and community string information.                                           |  |

### **E-Mail Setting**

*Table C-58 Mail Configuration Options*

| Field                       | <b>Description</b>                                   |  |
|-----------------------------|------------------------------------------------------|--|
| <b>Enable Mail</b>          | Enables e-mail of reports and notification of alarms |  |
| <b>External Mail Server</b> | IP address or hostname of external mail server       |  |

 $\mathcal{L}_{\mathcal{A}}$ 

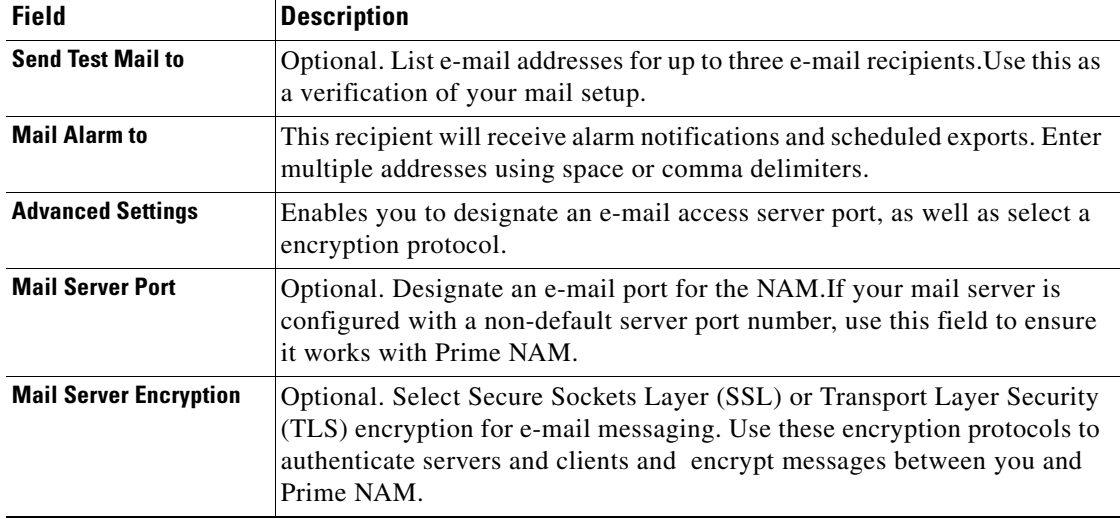

#### *Table C-58 Mail Configuration Options (continued)*

#### <span id="page-39-1"></span><span id="page-39-0"></span>**Preferences**

**College** 

[Table C-59](#page-39-1) describes the critical fields of the Preferences window.

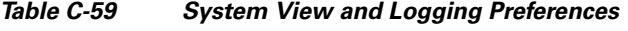

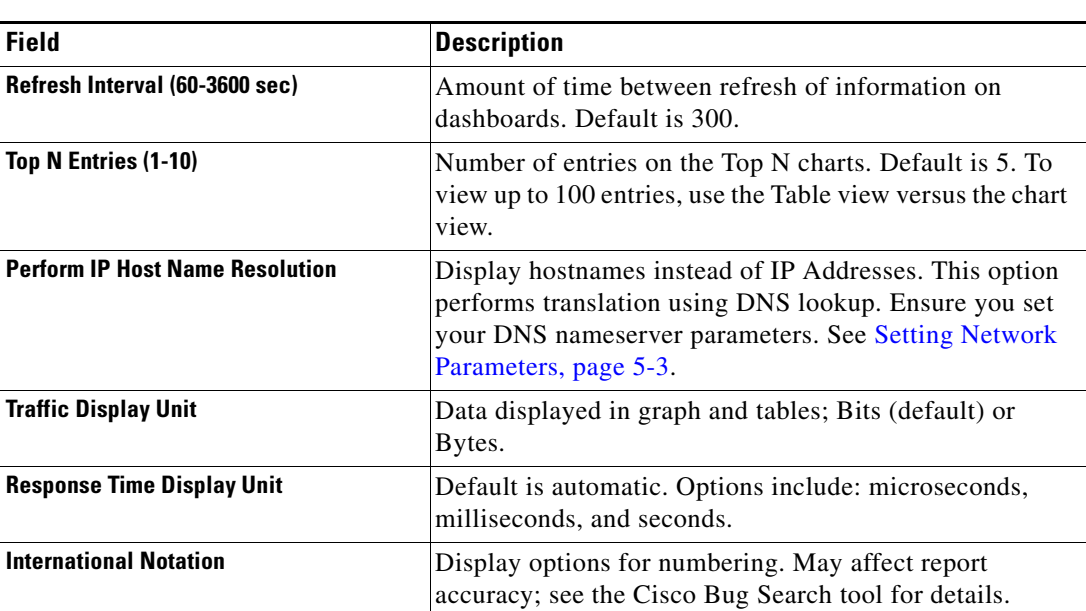

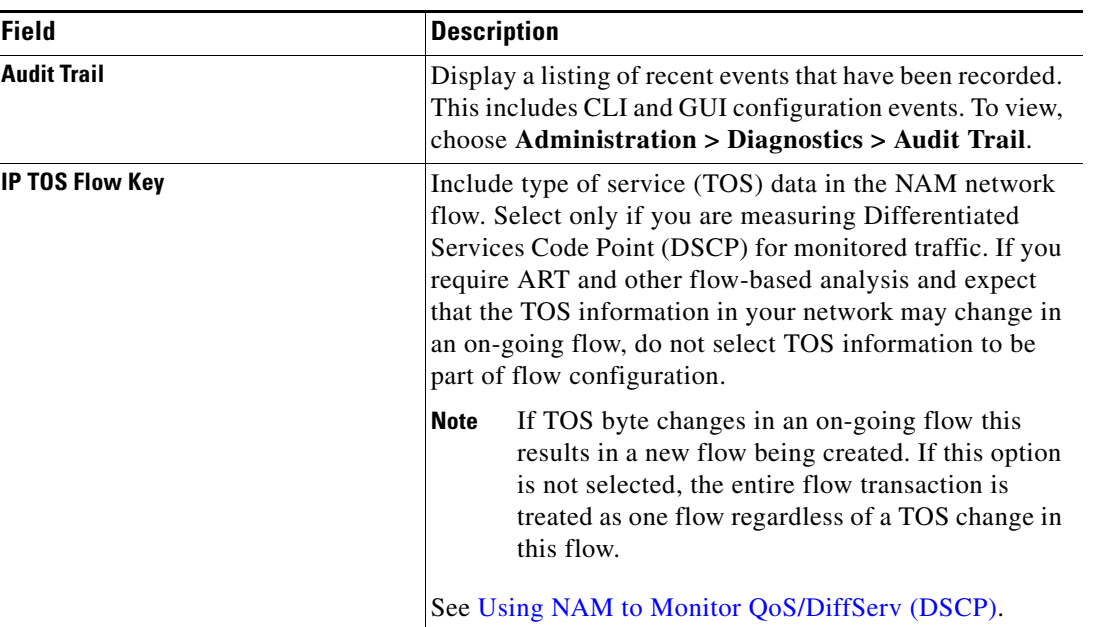

#### *Table C-59 System View and Logging Preferences (continued)*

## <span id="page-40-2"></span><span id="page-40-0"></span>**New User Dialog Box**

[Table C-60](#page-40-2) describes the critical fields in the New User dialog box.

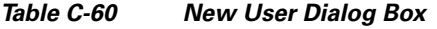

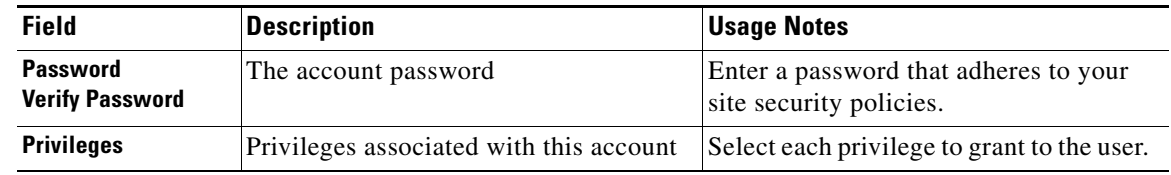

#### <span id="page-40-3"></span><span id="page-40-1"></span>**User Privileges**

[Table C-61](#page-40-3) describes the critical fields in the User Privileges window.

#### *Table C-61 User Privileges*

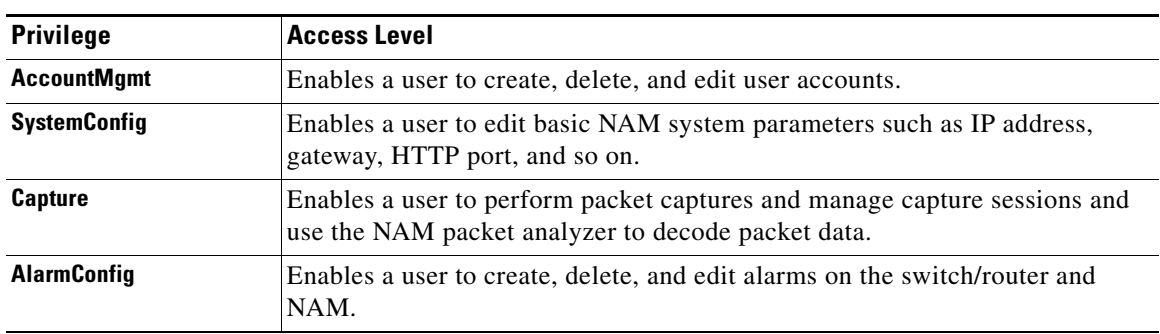

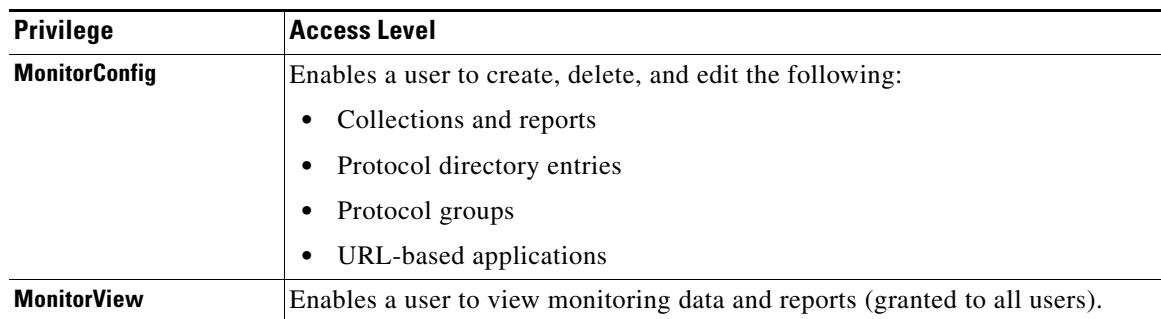

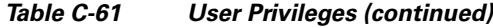

## **TACACs+ Authentication and Authorization**

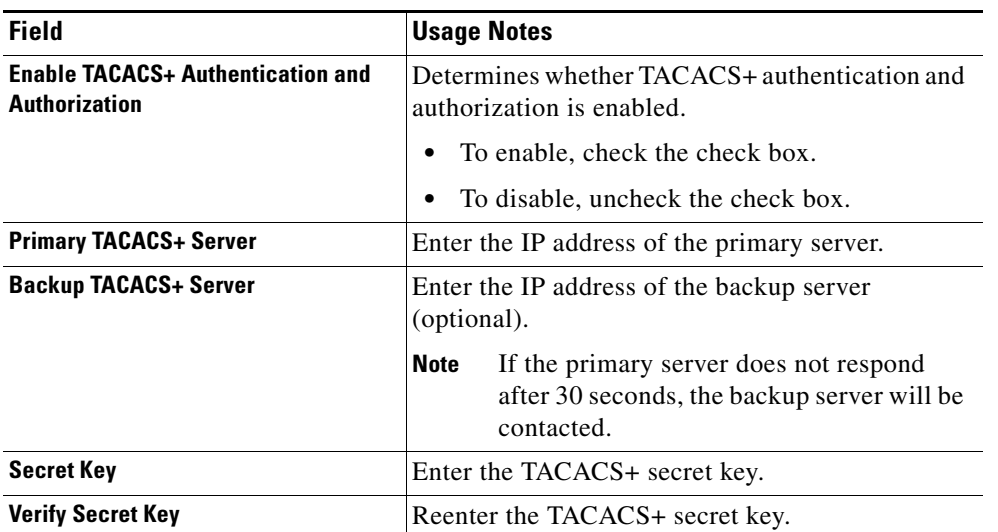

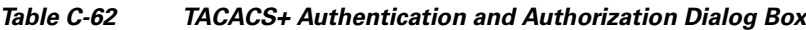

#### <span id="page-41-1"></span><span id="page-41-0"></span>**Current User Sessions**

H.

[Table C-63](#page-41-1) describes the critical fields in the Current User Sessions window.

*Table C-63 Current User Sessions*

| <b>Field</b>         | <b>Description</b>                               |
|----------------------|--------------------------------------------------|
| <b>From</b>          | The name of the machine the user logged in from. |
| <b>Last Activity</b> | The time stamp of the last user activity.        |

# <span id="page-42-1"></span><span id="page-42-0"></span>**Report Descriptions**

[Table C-64](#page-42-1) lists the MIB objects supported by the NAM.

#### *Table C-64 NAM RMON Support*

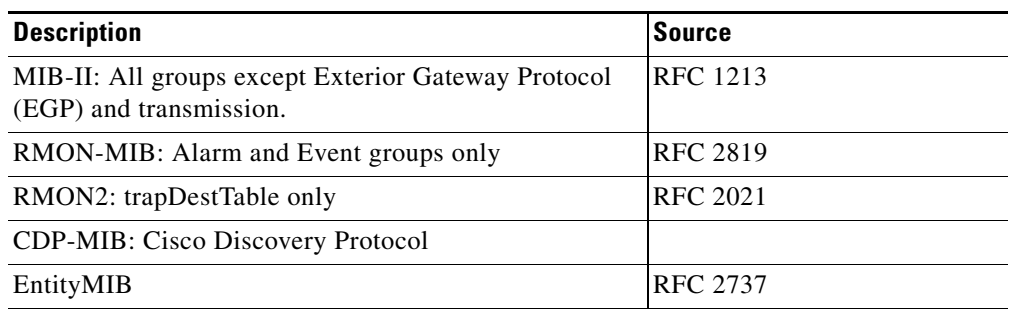

×

 **Report Descriptions**

**The Second** 

П